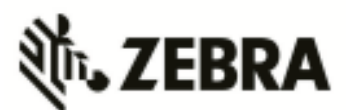

## **WiNG 5.8.3.0-041R Release Notes**

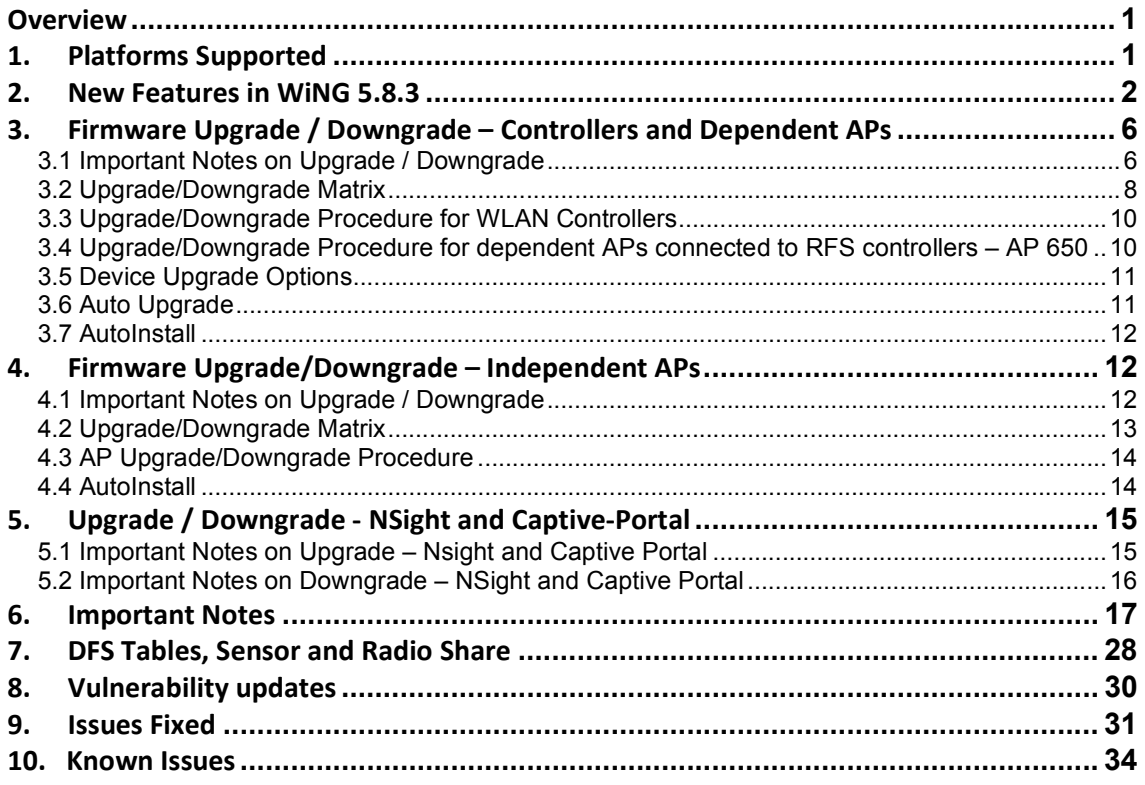

## **Overview**

WiNG 5.8.3 is a maintenance release that continues to build on the innovative WiNG 5 architecture across the Zebra Technologies 802.11n and 802.11ac Enterprise WLAN portfolio. WiNG 5.8.3 adds support for new platforms, introduces several feature enhancements and provides critical customer fixes.

## **1. Platforms Supported**

WiNG 5.8.3 supports the following platforms with the corresponding firmware images.

Note: RFS 4011 and NX 9000 platforms are end of life. No new images will be released or supported for those platforms.

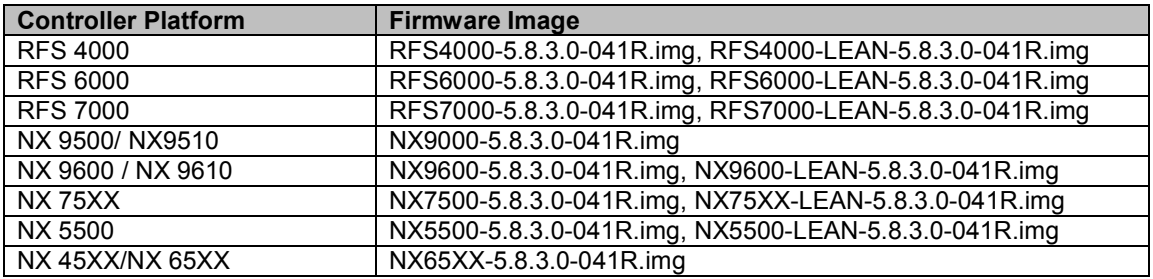

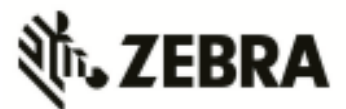

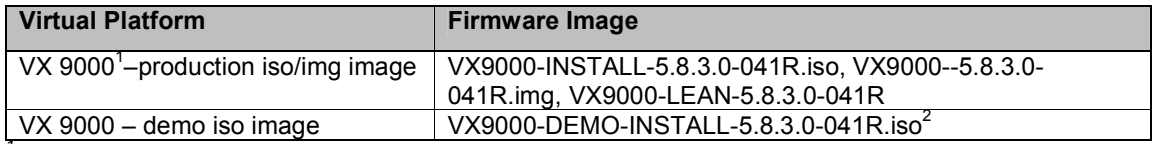

*1 VX 9000 image has default 64 AP license starting WiNG 5.8.3.* 

*2 The VX demo image is a 60-day trial image of the VX 9000 software VM that can be used for demos and in the lab environments. This image does not need any additional licenses; it comes with 16 AAP licenses built-in. There is no migration from the demo image to the production image.* 

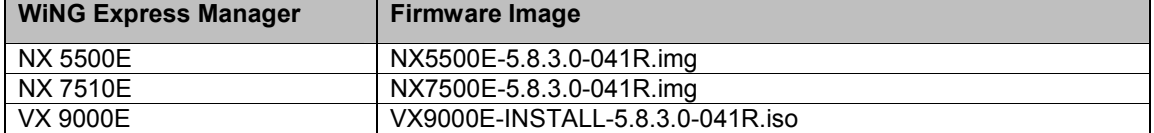

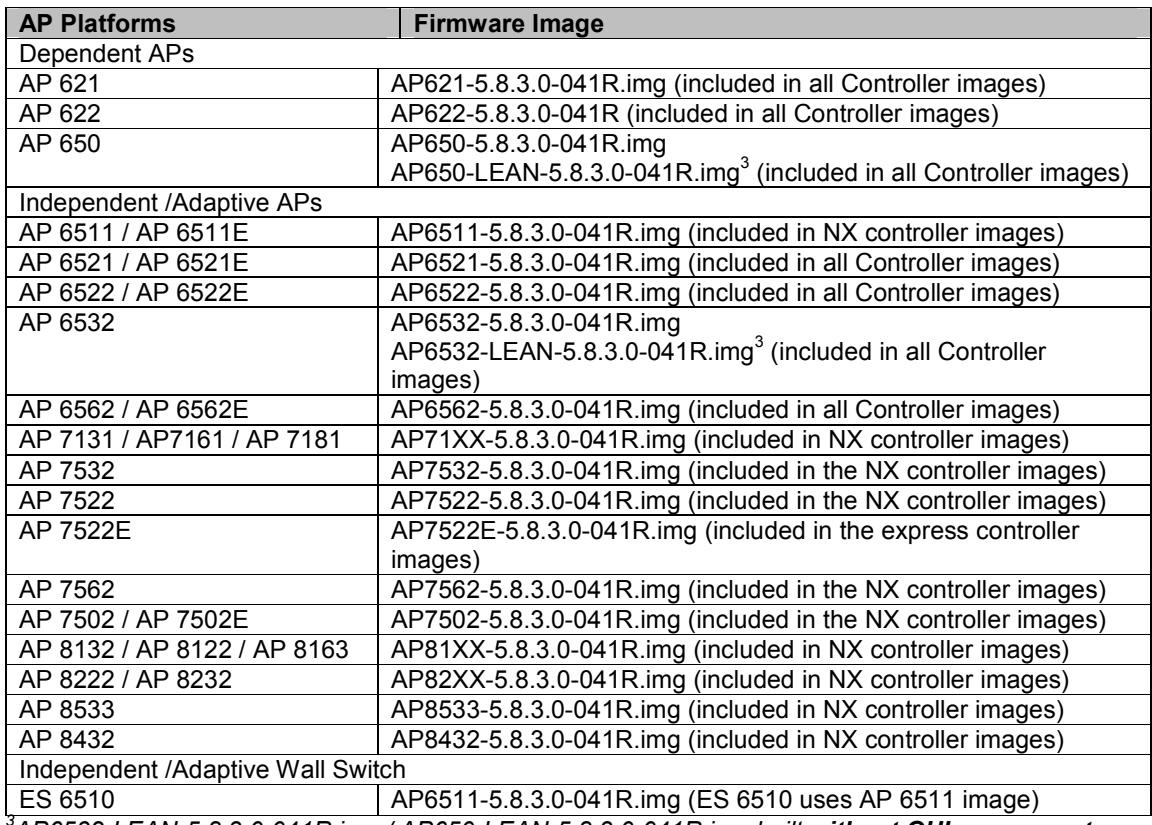

<sup>3</sup>AP6532-LEAN-5.8.3.0-041R.img / AP650-LEAN-5.8.3.0-041R.img built without GUI component.

## **2. New Features in WiNG 5.8.3**

WiNG 5.8.3 introduces support for following new features/enhancements:

## **New AP Support – AP 8533 and AP 8432**

WiNG 5.8.3 introduces support for 802.11 Wave2 Access Points: AP 8533 and AP 8432.

The AP 8533 tri radio external antenna and internal antenna Access Points are high-tier Access Point's for dependable and efficient network performance.

The AP 8533 is a Wave2 802.11ac Access Point utilizing one 5GHz 802.11ac radio, one 2.4GHz 802.11n radio and a dual-band unlock 2.4GHz/5GHz 802.11ac radio for sensor functionality and a Bluetooth/BLE radio.

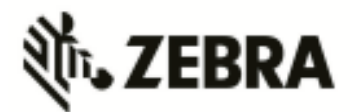

Following SKUs will be supported for the AP 8533 platform:

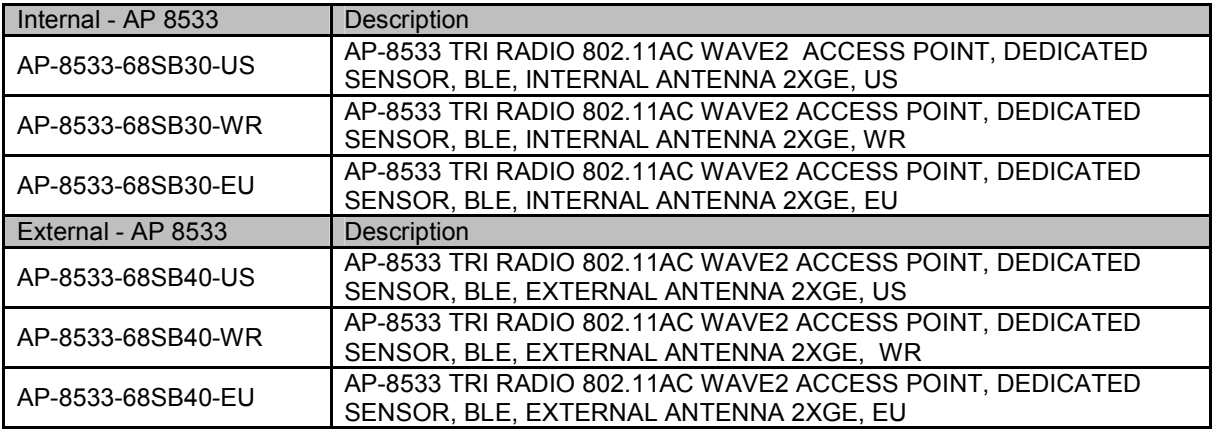

The AP 8432 dual radio internal antenna Access Points are high-tier Access Point's for dependable and efficient network performance and IOT applications. The AP 8432 is a Wave2 802.11ac Access Point utilizing one 5GHz 802.11ac radio, one dual-band unlock 2.4GHz/5 GHz 802.11ac radio for sensor functionality and a Bluetooth/BLE radio, POE out and USB port.

Following SKUs will be supported for the AP 8432 platform:

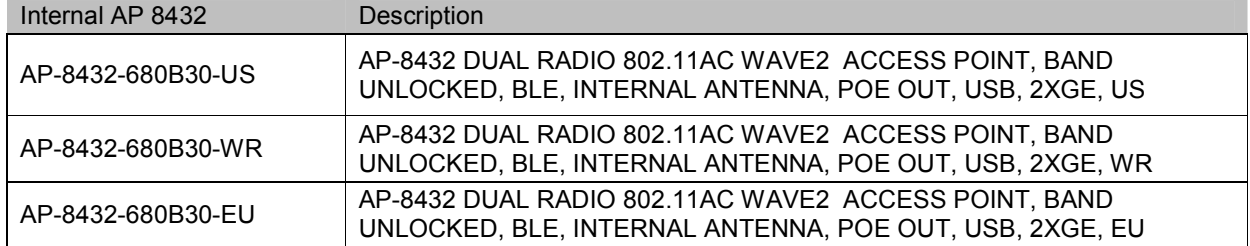

Note: MU-MIMO, 160 Mhz support, MCX and MCX dependant features, LLDP on GE2, adaptivity recovery, MSTP, controller assisted mobility, AP test, Spectrum Analysis are not support in this release. AP 8432 will not support sensor radio share functionality in this software release.

Following tables represent AP 8533 and AP 8432 power management:

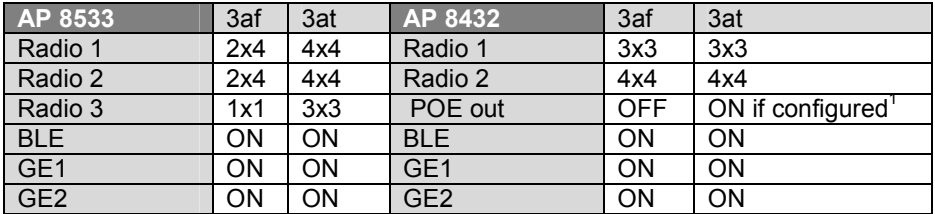

 $1^1$ AP 8432 – to enable POE out on ge2 – use "service power-config 3af-out".

### **New SKU Support**

WiNG 5.8.3 introduces support for outdoor rated access points for different marketing verticals.

#### AP-7562-670042

The AP-7562-670042 is a new sku for the AP 7562 with a factory installed IP67 outdoor integrated antenna. The AP 7562 is designed as a 3x3:3 802.11ac AP with integrated factory installed antenna for easy installation.

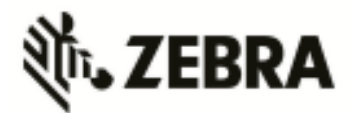

AP-7562-670042 comes to simplify the outdoor installation and lower the cost to deploy outdoor access points for parking lots, and warehouse yards and warehouse freezers. Simply mount on the building wall or mount in the ceiling of a warehouse and the AP 7562 becomes part of your WiFi network.

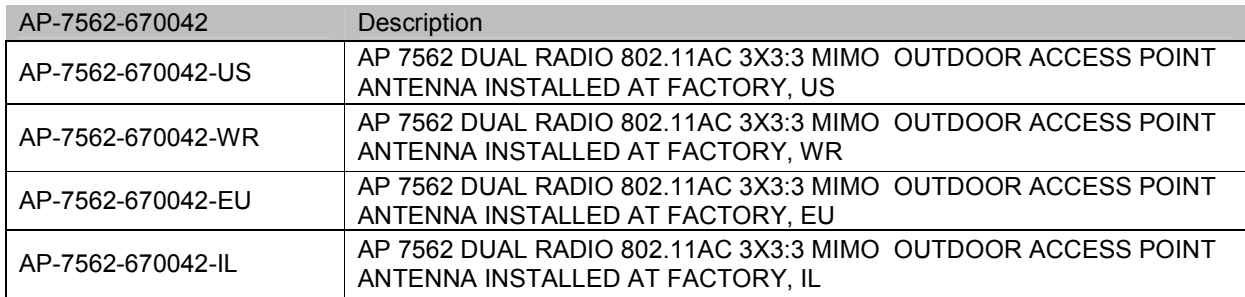

### AP-7562-6704M

The AP-7562-6704M is a new sku for the AP 7562 for industrial applications. The AP-7562-6704M is a version of AP-7562 with the two RJ45 connectors replaced with M12 connectors. M12 connectors are locking connectors primarily used for railway applications and other industrial applications. The AP-7562-6704M is an M12 version of the AP 7562 ruggedized IP 67 Access Point specifically designed for harsh environments requiring locking connectors for industrial applications. M12 connectors provide a reliable sturdy connection when subjected to shock and vibration.

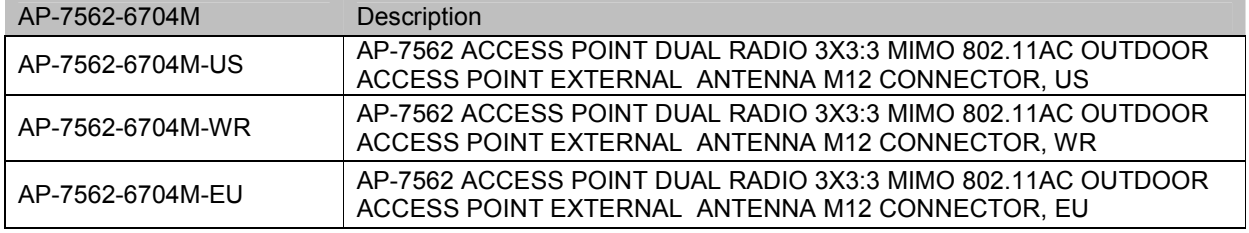

## **SWiFT UI Enhancements**

- WiNG Assist configuration assistance for Swift UI. Applies to WiNG Express Access Points and selected WiNG Enterprise Access Points that run the Swift UI
- DHCP Server: adds ability to provide DHCP IP exclude range
- Adds ability to enable/disable band-steering
- WiNG Express Manager Adds ability to configure country code when creating a new site
- Support for MeshConnex (MCX) on WiNG Express Manager
- Note: In WiNG 5.8.3 user can't configure MCX and WLAN on the same radio.
- Adds ability to configure short preamble
- WiNG Express SSID now includes last four octets of AP MAC address.
- Adds ability to set a static IP for VLAN 1
- Provides 802.11r support
- WiNG Express Manager adds provision for IP address configuration option on AP

### **Critical Resource Monitoring (CRM) Enhancements**

WiNG 5.8.3 adds ability to configure unique critical resources for monitoring status on a per WLAN basis. Previous implementation only allowed one CRM to be used across all the WLANs and could not handle deployment scenarios which required CRM monitoring for guest as well as corporate WLANs as the CRM resources are going to be different for both.

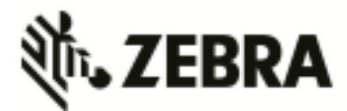

## **UI Changes For AP 7532/7522/7562**

AP 7532/7522/7562 – SWiFT UI will be the default UI but user will now have an option to load the Enterprise UI on the Access Point Page of the swift UI. Device configuration will be persistent when converting from SWiFT to Enterprise UI. The return to SWiFT UI will require reset the AP to factory defaults.

AP 7522E SKU will have a separate image, and will not have an option to load Flex UI.

## **"Inter-tunnel bridging" Option For Mint Level 2 Tunnels**

WiNG 5.8.3 adds the support for a configurable option to enable "inter-tunnel bridging" when mint level 2 tunnels are used just like we support for l2tpv3 tunnels.

## **Captive Portal: Bypass Detection Support For Android Mobile Devices**

Android and iOS devices have a mechanism to detect a captive portal upon connecting to a Wi-Fi network, which displays a notification and brings up a web sheet which will display the redirected web pages for the captive portal (login/welcome pages). There are certain use-cases which require the welcome page to be displayed on a browser page vs. the web sheet and other use-cases which require certain applications to be allowed prior to the user starting a browser interaction. This feature allows a WiNG Captive Portal enabled Wi-Fi network to bypass the captive portal detection feature present in these smartphone/tablet devices thereby requiring the user to open a browser and/or allowing certain applications to go through without prompting for captive portal sign on.

Existing implementation only supported this feature for iOS devices, WiNG 5.8.3 extends the same feature to support Android devices as well.

## **Enhanced Purge Functionality For Guest Management Registered Users**

WING guest management allows to purge the registered users from the database based on user profile fields, 5.8.3 extends the functionality to include the following additional filter options:

- 1. users who haven't accessed the network for x number of days.
- 2. users record belongs to a particular user group.
- 3. user's registered through non-social/social authentication(facebook/google)
- 4. incomplete registration documents(one that are not used the One-Time-Password)

## **Guest Management - Support Notification via SMTP Relay Server**

WiNG 5.8.3 adds support to send the Email/SMS-Over-Email using the SMTP relay server that doesn't require any authentication or encryption mechanism for communication.

## **IGMP Leave**

AP 7502 will now support IGMP Fast Leave processing for wired clients. When enabled for IGMP Snooping with Fast Leave support, AP will process Leave requests from a connected IGMP Host and remove the multicast address from the Ethernet interface immediately. When enabled for IGMP Snooping without Fast Leave support, AP will process Leave requests according to the published recommendations in RFC 4541. This feature is specifically targeted for IPTV kind of deployment on AP7502, where on each FE port on AP7502 there is as separate STB connected.

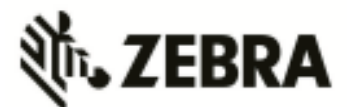

## **Automatic creation of RF-Domain entries in controller configuration:**

Ability for automatically creating RF-Domain configuration entries in the controller configuration when an AP adopts with an auto-provisioning rule that uses wildcards and no matching RF-Domain entry is found. The configuration for all such rf-domains created will follow a default rf-domain template that is referenced in the auto-provisioning policy. This functionality is off by default, i.e. if matching rf-domain entries are not found in the controller configuration, devices will remain in "Adoption Pending" state.

## **Ekahau Support for AP 7532/7522/7562**

WiNG 5.8.3 adds support for Ekahau Blink mode for AP 7532, AP 7522 and AP 7562.

#### **VX 9000 Default License**

VX 9000 will be pre-loaded with 64 AP adoption license.

## **3. Firmware Upgrade / Downgrade – Controllers and Dependent APs**

## *3.1 Important Notes on Upgrade / Downgrade*

- 1. WiNG 5.8.2 and above Upgrading AP 6532 / AP 650
	- o WiNG 5.8.2 and above mitigates AP 6532 image size issue by introducing 2 different images:
		- o *AP6532-LEAN-5.8.3.0-041R.img:* built without the GUI component and is included in the controller images
		- o *AP6532-5.8.3.0-041R.img:* standard image, however without the GUI help files, for independent APs that require GUI support.
	- o Controller based deployment:
		- o Upgrade the AP with AP6532-LEAN-5.8.3.0-041R.img image (included in the controller images).
		- $\circ$  Once upgraded, if the non-active (Secondary) flash partition has image version prior to WiNG 5.7.2, load AP6532-LEAN-5.8.3.0-041R.img image to the partition.
- 2. WiNG 5.8.1 changes default RAID configuration for NX 9600 from RAID 5 to RAID 10 to improve performance. Note: RAID configuration cannot be changed upon upgrade or downgrade.

NX 9600 controllers manufactured with v5.8.1 or above will have RAID 10 configured. NX 9600 controllers manufactured with v5.5.6 will have RAID 5 configured. RAID configuration can only be changed by authorized Zebra personnel.

3. DHCP Vendor Class changes

DHCP Vendor Class Identifier has been changed in WiNG 5.7.1 and later to use "Wing" instead of Motorola (5.7)/Zebra (5.5.6) to be consistent with rest of re-branding changes, e.g. WingAP.AP7532, WingAP8132, WingRFS.RFS4000 and etc. Note: DHCP vendor class should be modified on DHCP servers prior to upgrading APs.

4. When downgrading from WiNG 5.7.2 (or newer) to WiNG 5.7.1 (or older), the SNMP trap host configuration will need to be re-applied due to the newly introduced encrypted community string option.

v5.7.2 (or newer):

*(config-management-policy-default)#snmp-server host 1.1.1.1 v2c community ? 0 Enter a clear text trap community name* 

- *2 Enter an encrypted trap community name*
- *WORD Enter Trap Community Name*
- v5.7.1 (or older):

*(config-management-policy-default)#snmp-server host 1.1.1.1 v2c community ?* 

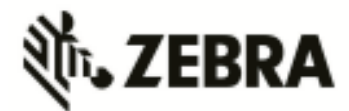

 *WORD Enter Trap Community Name* 

- 5. When downgrading an RFS 4000 from WiNG 5.8 to WiNG 5.7, the user first needs to downgrade the RFS 4000 to WiNG 5.7.2 before moving to WiNG 5.7.
- 6. Prior to upgrading to WiNG 5.7.1 or above if you have Onboard-Radius Server with LDAP Authentication configured, please note the following:

"(sAMAccountName=%{Stripped-User-Name:-%{User-Name}})" – is not supported. "(sAMAccountName=%{Stripped-User-Name})" – is supported.

Configurations using "(sAMAccountName=%{Stripped-User-Name:-%{User-Name}})" need to be updated to "(sAMAccountName=%{Stripped-User-Name})" prior to performing the upgrade process.

7. When downgrading from WiNG 5.8 to WiNG 5.5.5 or WiNG 5.5.4 on AP 7532/7522, the user needs to apply patch **AP75XX-CPU-Bringup-1.0.patch**. AP 7532/7522 running wing 5.5.6/5.7.x has an updated kernel version and the patch is

required when the AP downgrades to a firmware with a prior kernel version. Steps to apply the patch:

- Load the kernel patch for AP 7532/7522 device models on controller using deviceupgrade load-image option:
	- o "device-upgrade load-image ap7522 tftp://<server ip address >/AP75XX-CPU-Bringup-1.0.patch"
- Execute "device-upgrade all force no-reboot" from the controller to upgrade the APs with the patch.
- Use "boot system primary" or "boot system secondary" based on the WiNG 5.5.5/5.5.4 image location on the APs and reload the APs from the controller.
- 8. When downgrading from WiNG 5.8.x to a version prior to WING 5.4.x through rf-domain, the user needs to downgrade without reloading APs and then do a manual reload on the rfdomain. The following are the CLI commands for this procedure:

device-upgrade rf-domain <RF domain name> all no-reboot ... this downgrades all APs (including the RF domain manager) without rebooting them

reload on <RF domain name> ... this reboots the entire RF domain.

Staggered reboot option is not supported in this downgrade scenario.

- 9. Firmware upgrades can take several minutes; aborting an update by removing power may damage the AP or controller. Please allow time for devices to complete the upgrade. Where APs are powered through PoE connections to WLAN controllers, the controller needs to stay up during the upgrade process.
- 10. Both the controller and the AP should be upgraded to the same versions a firmware mismatch can cause network disruptions and should be avoided. When upgrading, the controllers should be upgraded first and then the APs. When downgrading, the APs should be downgraded first, and then the controller.
- 11. In Virtual Controller deployments, APs running version 5.4.x will not adopt to a virtual controller running WiNG v5.8. First upgrade APs to WiNG v5.8 (manually) and then upgrade the Virtual Controller. New APs need to be upgraded to 5.5.x manually before connecting to a WiNG 5.8 Virtual Controller network.
- 12. Downgrade to WiNG 4 is not recommended in countries following ETSI regulations as WiNG 4 is not compliant with current ETSI DFS regulations.

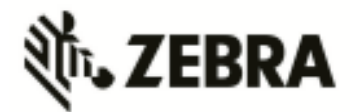

# *3.2 Upgrade/Downgrade Matrix*

This section documents allowed upgrade/ downgrade combinations. Please ensure that the controller and AP are on the same WiNG version after the upgrade is complete.

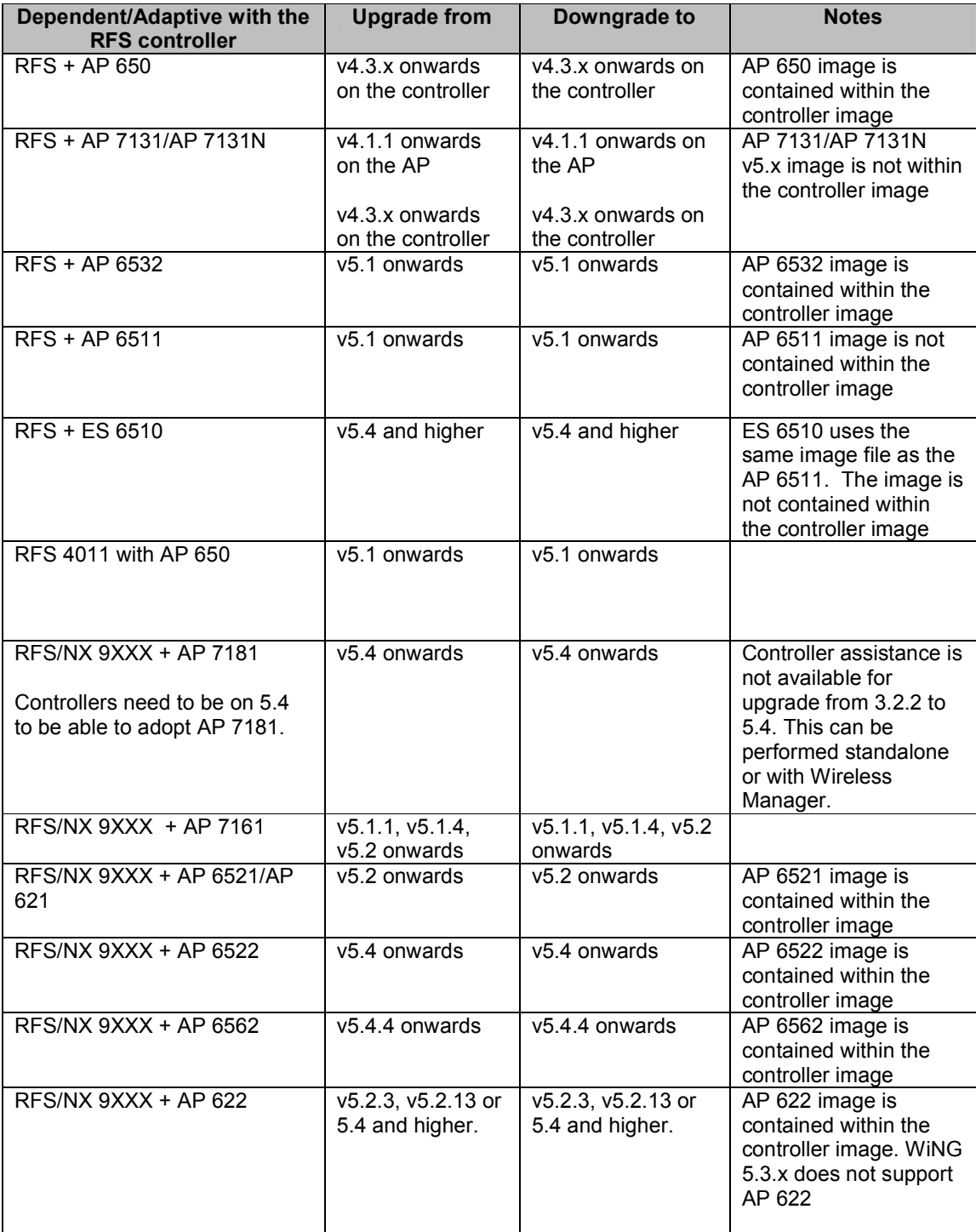

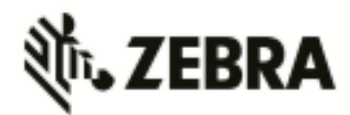

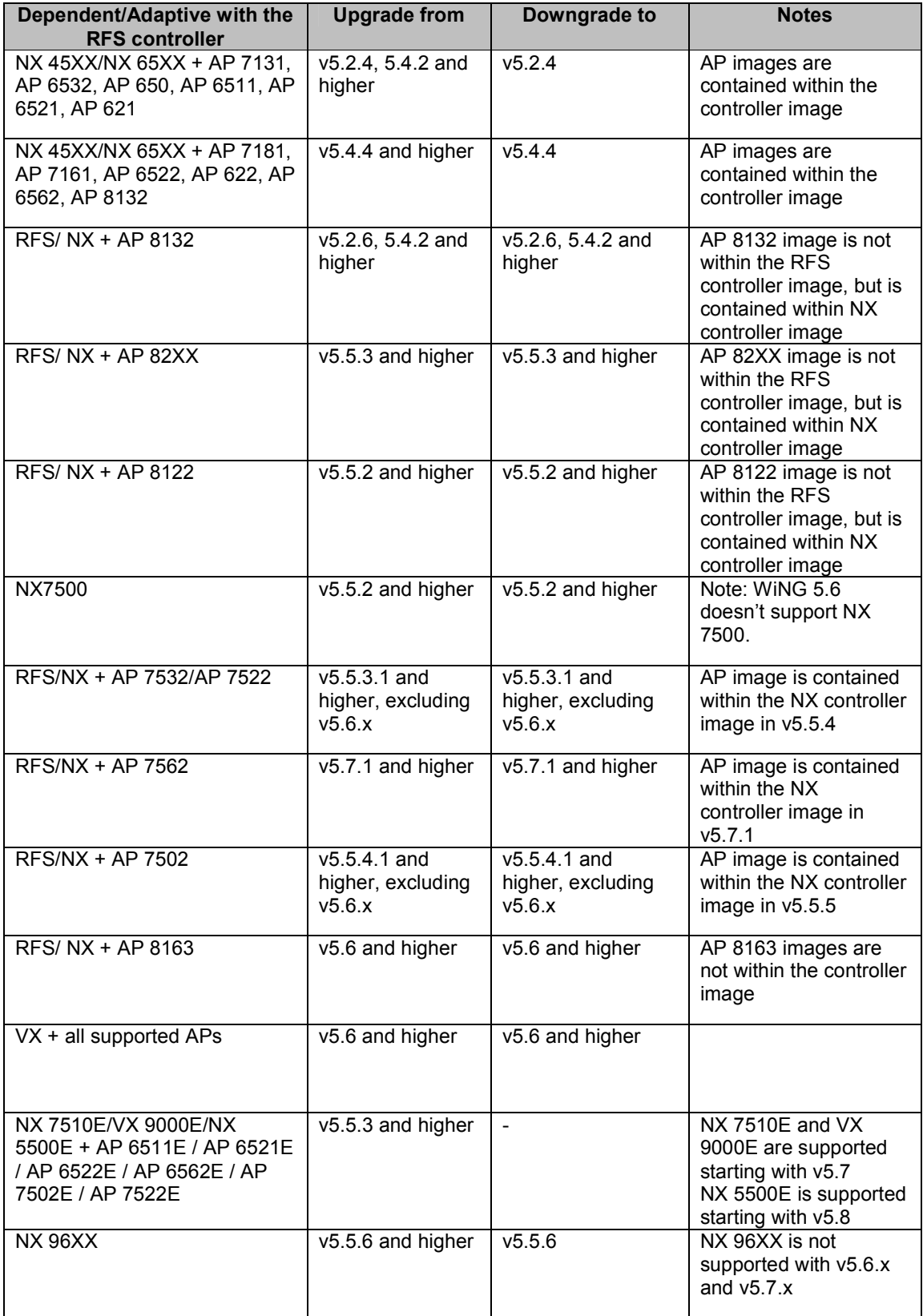

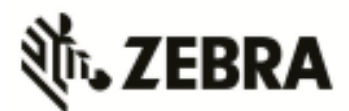

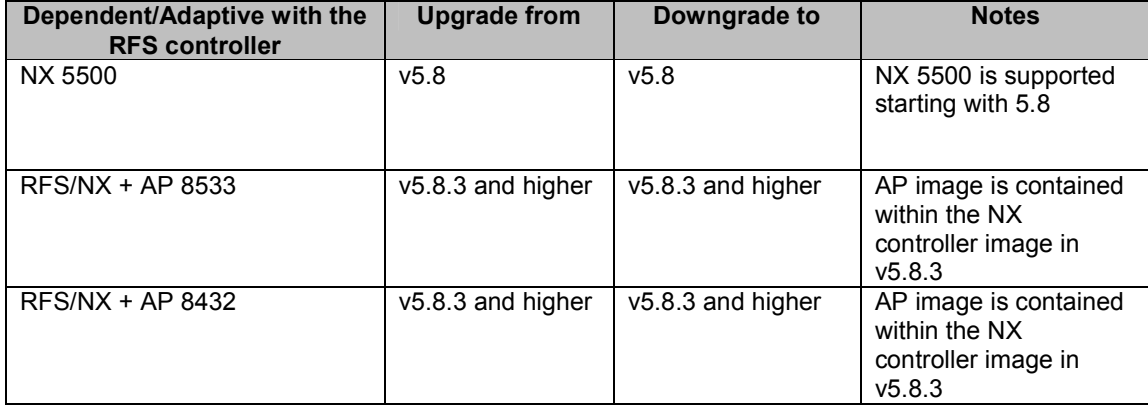

# *3.3 Upgrade/Downgrade Procedure for WLAN Controllers*

Customers upgrading from an earlier WiNG 5 release not requiring ONEVIEW, the procedure is the same as before.

Customers using ONEVIEW in WiNG 5.5, please see the WiNG 5.5 training for details of upgrade/ downgrade*. Note in particular the use of the "Lean Controller image" which does not include AP image*s – since the controller image size is now significantly larger than WiNG 5.4.x release. The method described in this section uses the Command Line Interface (CLI) procedures. To log into the CLI, either SSH, Telnet or serial access can be used.

**IMPORTANT**: Always create config back-up before upgrade.

1. Copy the RFSX000-5.8.X.X-0XXR.img or NXXX00-5.8.X.X-0XXR.img to your tftp/ftp server.

2. Use the ―**upgrade ftp://<username>:<password>@<ip address of server>/<name of file>**, or ―**upgrade tftp://<ip address of server>/<name of file>** command from CLI or **Switch->Firmware- >Update Firmware** option from the GUI. You may need to specify the username and password for your ftp server.

3. Restart the controller. From CLI the command is ―reload.

# *3.4 Upgrade/Downgrade Procedure for dependent APs connected to RFS controllers – AP 650*

Note: If upgrading from any of the following releases 4.x, 5.0.x, 5.1.x, 5.2.0.x, 5.2.1.x, 5.2.3.x, 5.2.4.x, 5.2.6.x, 5.2.11.x, 5.2.12.x, 5.2.21.x or 5.3.x, you need to upgrade to 5.2.13 or 5.4.x before upgrading to 5.8.

A WiNG 5.x controller can upgrade an AP 650 running 4.x code to 5.x using the WISPe upgrade. This capability is enabled using "legacy-auto-update" command for the controller, either under the device or profile. The controller will first adopt the access point using the standard WISPE protocol messages (just as a 4.x controller would adopt it) and then download the new image to it, which would convert the AP to WiNG 5.x version of code.

**Legacy-auto-update is enabled by default.** If legacy-auto-update is disabled, use the following CLI instructions to enable the Legacy-auto-update feature:

*rfs4000-22A136#configure terminal* 

*Enter configuration commands, one per line. End with CNTL/Z. rfs4000-22A136(config)#profile rfs4000 default-rfs4000 rfs4000-22A136(config-profile-default-rfs4000)#legacy-auto-update rfs4000-22A136(config-profile-default-rfs4000)#commit rfs4000-22A136(config-profile-default-rfs4000)#* 

**Important: In WiNG 5.4.x – please enable FTP server on the controller for legacy-auto-update to work.** 

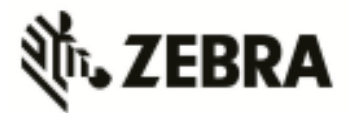

# *3.5 Device Upgrade Options*

WiNG 5.x supports device firmware upgrade from the controller. For firmware upgrade through controller, firmware image needs to be loaded onto a controller and the same can be used for the upgrade of all the corresponding devices.

Available firmware on the controller can be checked using the below command: nx9500-6C8647#show device-upgrade versions

If device firmware is not part of controller image, a new image can be uploaded using following command:

*nx9500-6C8647# device-upgrade load-image* 

Once device firmware is loaded on the controller, below are the different options that are available for device firmware upgrade:

#### • **Manual Upgrade**

Firmware upgrade can be initiated on a single or a list of Aps using the below command. *nx9500-6C8647# device-upgrade ap71xx-16C7B4 ?* 

 *no-reboot No reboot (manually reboot after the upgrade) reboot-time Schedule a reboot time upgrade-time Schedule an upgrade time* 

*nx9500-6C8647# device-upgrade ap71xx all ?* 

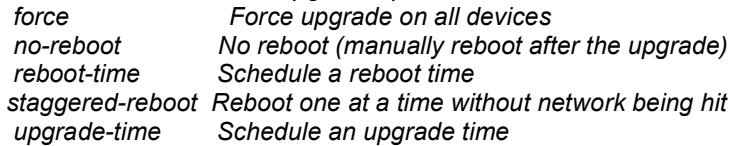

### • **Scheduling Firmware upgrade**

Firmware upgrade can be scheduled on a controller, that is upgrade time and reboot time can be configured. Firmware upgrade on the Aps follows the configured upgrade time. *nx9500-6C8647# device-upgrade all ?* 

 *no-reboot No reboot (manually reboot after the upgrade) reboot-time Schedule a reboot time staggered-reboot Reboot one at a time without network being hit* 

 *upgrade-time Schedule an upgrade time* 

#### • **Upgrade through RF Domain manager**

Manual Firmware upgrade can be initiated through a domain manager *nx9500-6C8647# #device-upgrade rf-domain ?* 

 *DOMAIN-NAME RF-Domain name* 

 *all Upgrade all RF Domains containing Specify domains that contain a sub-string in the domain name filter Specify additional selection filter* 

# *3.6 Auto Upgrade*

Auto firmware upgrade can be enabled on the controller using the below command. When enabled, any AP with a firmware version different than the controller will be upgraded to the controller's version on adoption.

*rfs4000-22A1B8(config-device-XXX)# device-upgrade auto* 

The number of concurrent firmware upgrades can be configured using the below command based on the bandwidth available between the controller and the Aps.

*rfs4000-22A1B8(config-device-XXX)# device-upgrade count ?* 

 *<1-20> Number of concurrent AP upgrades* 

**Note: Auto upgrade on the APs always happens through the controller.** 

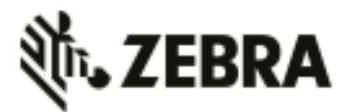

# *3.7 AutoInstall*

AutoInstall in WiNG 5 works via the DHCP server. This requires the definition of Vendor Class and three sub-options that can be either sent separately, or under option 43:

- Option 186 defines the tftp/ftp server and ftp username, password information (IP address and protocol need to enter as a string: —ftp://admin:admin123@192.168.1.10ll)
- Option 187 defines the firmware path and file name
- Option 188 defines the config path and file name

Autoinstall of firmware and autoinstall of configuration can be enabled or disabled. Ensure to enable "ip dhcp client request options all" on the VLAN interface which is being used to perform the above autoinstall.

DHCP vendor class for platforms is noted below:

- WingRFS.RFS4000 WingNX.NX4500 WingNX.NX7500
- -
- WingRFS.RFS6000 WingNX.NX4524 WingNX.NX<br>• WingRFS.RFS7000 WingNX.NX6500 WingNX.VX
	-
	-
- 
- WingRFS.RFS6000 WingNX.NX4524 WingNX.NX9000
	-
	- WingNX.NX6524 WingNX.NX5500

## **4. Firmware Upgrade/Downgrade – Independent APs**

## *4.1 Important Notes on Upgrade / Downgrade*

- 1. WiNG 5.8.2 and above Upgrading AP 6532
	- o WiNG 5.8.2 and above mitigates AP 6532 image size issue by introducing 2 different images:
		- o *AP6532-LEAN-5.8.3.0-041R.img:* built without the GUI component and is included in the controller images
		- o *AP6532-5.8.3.0-041R.img:* standard image, however without the GUI help files, for independent APs that require GUI support.
	- o Standalone/Independent AP deployment:
		- o AP can be upgraded using AP6532-5.8.3.0-041R.img image. However, AP must be upgraded to a version WiNG 5.5.4 or above prior to upgrading to WiNG 5.8.2
		- $\circ$  Once upgraded, if the non-active (Secondary) flash partition has image version prior to WiNG 5.7.2, load AP6532-5.8.3.0-041R.img image to the partition
- 2. WiNG 5.8.1 added support for new NAND chipset for AP 8122, AP 8132, AP 8163, AP 8222 and AP 8232. APs manufactured with new NAND cannot be downgraded to prior version.
- 3. When downgrading from WiNG 5.7.2 (or newer) to WiNG 5.7.1 (or older), the SNMP trap host configuration will need to be re-applied due to the newly introduced encrypted community string option.
	- v5.7.2 (or newer):
		- *(config-management-policy-default)#snmp-server host 1.1.1.1 v2c community ?*
		- *0 Enter a clear text trap community name*
		- *2 Enter an encrypted trap community name*
		- *WORD Enter Trap Community Name*
	- v5.7.1 (or older):

 *(config-management-policy-default)#snmp-server host 1.1.1.1 v2c community ? WORD Enter Trap Community Name* 

4. When downgrading from WiNG 5.8 to WiNG 5.5.5 or WiNG 5.5.4 on AP 7532/7522, the user needs to apply kernel patch **AP75XX-CPU-Bringup-1.0.patch**.

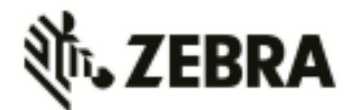

AP7532/AP7522 running wing 5.5.6/5.7.x has an updated kernel version and the patch is required when the AP downgrades to a firmware with a prior kernel version. Steps to apply the patch:

- Copy AP75XX-CPU-Bringup-1.0.patch to your tftp server.
- Apply the patch using upgrade command:
	- o "upgrade tftp://<server ip address >/AP75XX-CPU-Bringup-1.0.patch"
- Use "boot system primary" or "boot system secondary" based on the WiNG 5.5.5/5.5.4 image location on the AP and reload.
- 5. When downgrading from WiNG 5.5.x to a lower WiNG 5.x version through rf-domain, the user needs to downgrade without reloading APs and then do a manual reload on the rf-domain. The following are the CLI commands for this procedure:

*device-upgrade rf-domain <RF domain name> all no-reboot* ... this downgrades all APs (including the RF domain manager) without rebooting them

*reload on <RF domain name>* ... this reboots the entire RF domain.

Staggered reboot option is not supported in this downgrade scenario.

- 6. Firmware upgrades can take several minutes; aborting an update by removing power may damage the AP. Please allow time for devices to complete the upgrade.
- 7. Upgrade for AP 6532 from release prior to v5.2.13 directly to v5.4.x or later is NOT seamless and requires additional steps. AP should first be updated to WiNG 5.2.13 image.
- 8. Downgrade to WiNG 4 is not recommended in countries following ETSI regulations as WiNG 4 is not compliant with current ETSI DFS regulations.

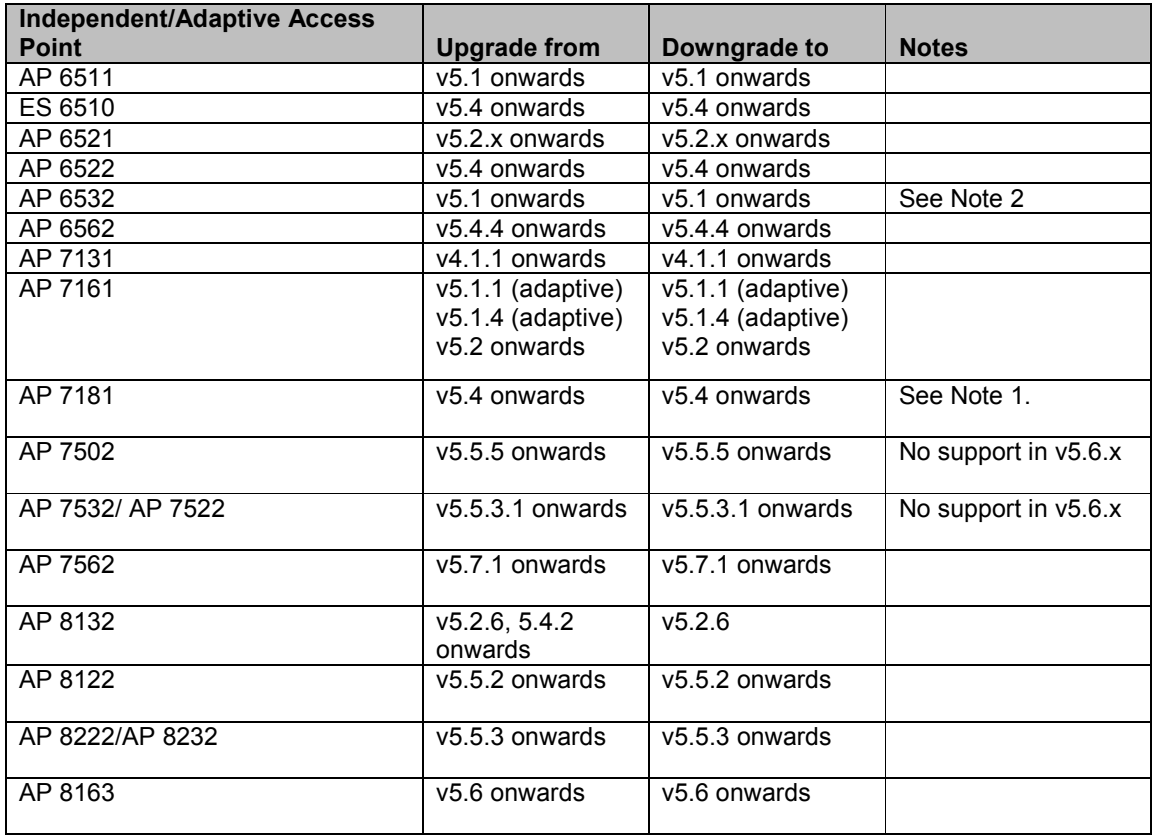

# *4.2 Upgrade/Downgrade Matrix*

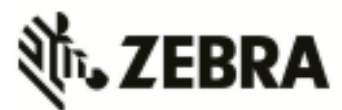

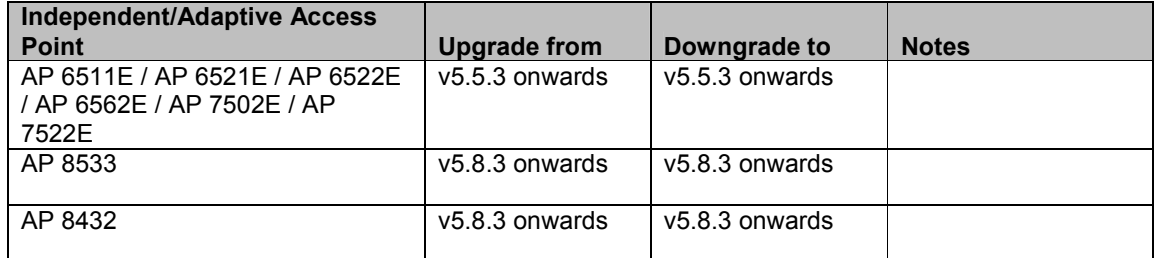

Notes:

- 1. AP 7181 WLAN Controller assistance is not available for upgrade from 3.2.3 to 5.4.x. This upgrade can be performed standalone or with Wireless Manager. The migration process will convert the necessary settings/configuration to maintain mesh connectivity. Please refer to section 4.3.3.
- 2. If upgrading from any of the following releases  $5.0.x$ ,  $5.1.x$ ,  $5.2.0.x$ ,  $5.2.1.x$ ,  $5.2.3.x$ ,  $5.2.4.x$ , 5.2.6.x, 5.2.11.x, 5.2.12.x, 5.2.21.x or 5.3.x, you need to upgrade to 5.2.13 or 5.4.x before upgrading to 5.5.x.

# *4.3 AP Upgrade/Downgrade Procedure*

The method described in this section uses the Command Line Interface (CLI) procedures. To log into the CLI, either SSH, Telnet or serial access can be used.

1. Copy the APXXXX-5.8.X.X-0XXR.img to your tftp/ftp server.

2. Use the ―**upgrade ftp://<username>:<password>@<ip address of server>/<name of file>**, or ―**upgrade tftp://<ip address of server>/<name of file>** command from CLI or **AccessPoint- >Firmware->Update Firmware** option from the GUI. You may need to specify the username and

password for your ftp server.

3. Restart the Access Point. From CLI the command is ―reload.

Note: WiNG 5.1.3 added support for the new NAND for AP 7131N. WiNG 5.1.4 added support for the new NAND for AP 7161. Hardware revs with the new NAND will be unable to downgrade below these versions or version 4.1.5 – as these support the new NAND, but previous versions do not.

Note: WiNG 5.5.2 added support for new NAND for AP 8XXX platforms. Downgrade to prior releases on hardware with new NAND will be prevented.

# *4.4 AutoInstall*

AutoInstall in WiNG 5 works via DHCP. This requires the definition of Vendor Class and three suboptions that can be either sent separately, or under option 43:

Option 186 - defines the tftp/ftp server and ftp username, password information (IP address and protocol need to be entered as a string: ―ftp://admin:admin123@192.168.1.10ǁ) Option 187 - defines the firmware path and file name

Option 188 - defines the config path and file name

Autoinstall of firmware and autoinstall of configuration can be enabled or disabled. Ensure to enable "ip dhcp client request options all" on the vlan interface which is being used to perform the above autoinstall.

DHCP vendor class for platforms is noted below:

- 
- 
- WingAP.AP7161
- WingAP.AP6522 WingAP.AP7181 WingAP.AP8222
- 
- 
- 
- 
- 
- WingAP.AP6532 WingAP.AP7522
	- WingAP.AP7532
	- WingAP.AP7562
- WingAP.AP6511 WingAP.AP7131 WingAP.AP8122
	-
	-
- WingAP.AP6562 WingAP.AP7502 WingAP.AP8232
	-
	- WingAP.AP8533
	- WingAP.AP8432

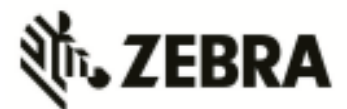

## **5. Upgrade / Downgrade - NSight and Captive-Portal**

## *5.1 Important Notes on Upgrade – Nsight and Captive Portal*

- 1. Upgrading from WiNG 5.8.2 to WiNG 5.8.3 NSight
	- $\circ$  Upgrade all devices to new firmware using the upgrade command. DO NOT reboot the devices.
	- o Disable NSight-server on both primary and secondary replica-set members: *Primary #self*

*Enter configuration commands, one per line. End with CNTL/Z. Primary (config-device-00-0C-29-35-AE-F6)#no use nsight-policy Primary (config-device-00-0C-29-35-AE-F6)#comm wr Primary (config-device-00-0C-29-35-AE-F6)#end* 

*Secondary #self* 

*Enter configuration commands, one per line. End with CNTL/Z. Secondary (config-device-00-0C-29-35-AE-F7)#no use nsight-policy Secondary (config-device-00-0C-29-35-AE-F7)#comm wr Secondary (config-device-00-0C-29-35-AE-F7)#end* 

 $\circ$  Reboot the primary replica-set member and wait for the device to come up and join the replica-set. Make sure that the replica-set is up before rebooting the secondary replicaset member. Use the below mentioned command to verify:

#### *Primary#sh database status*

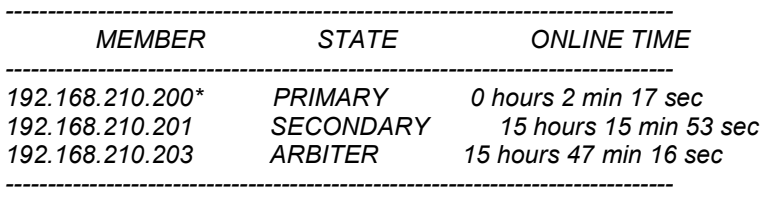

*[\*] indicates this device.* 

*Secondary#sh database status* 

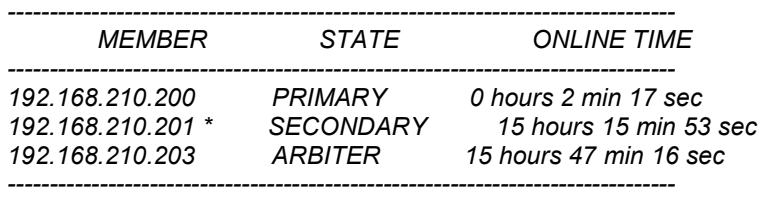

*[\*] indicates this device.* 

- o Reboot the secondary and wait for the device to come up and join the replica-set. As mentioned in in the previous step, verify that the replica-set is up using '*sh database status*' command.
- o Reboot the Arbiter and wait for the device to come up and join the replica-set.
- o Enable nsight-server on both primary and secondary:

*Primary #self Enter configuration commands, one per line. End with CNTL/Z. Primary (config-device-00-0C-29-35-AE-F6)# use nsight-policy <nsight-policy> Primary (config-device-00-0C-29-35-AE-F6)#comm wr Primary (config-device-00-0C-29-35-AE-F6)#end* 

*Secondary #self* 

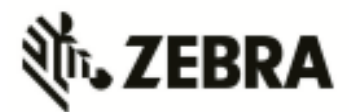

*Enter configuration commands, one per line. End with CNTL/Z. Secondary (config-device-00-0C-29-35-AE-F7)#use nsight-policy <nsight-policy> Secondary (config-device-00-0C-29-35-AE-F7)#comm wr Secondary (config-device-00-0C-29-35-AE-F7)#end* 

2. Upgrading from 5.8.0/5.8.1 to WiNG 5.8.2 or later

The database file definitions for NSight and Captive Portal in WiNG 5.8.2 have been changed:

- There is no portability of NSight data from the earlier versions (WiNG 5.8.0 and WiNG 5.8.1). In the case of needing to downgrade to WiNG 5.8.0 or WiNG 5.8.1, user must do a database backup before upgrading to WiNG 5.8.2 or later.
- For Captive Portal data, user must do a database backup (export using JSON format) from the earlier versions (WiNG 5.8.0 and WiNG 5.8.1) before upgrading to WiNG 5.8.2, and can be imported after the upgrade.

The following are upgrade steps for NX 7500, NX 9500 and NX 9600 (please refer WiNG 5.8.1 notes and ensure NX 9600 is configured for RAID10):

- $\circ$  Load WiNG 5.8.2 or later image on to the device using upgrade and reload commands: *Upgrade tftp://<server-ip-address>/NX9XXX-5.8.2.0-030R.img*
- $\circ$  After the device reloaded and prompt appears, execute the following commands. The device will reload after the last command:

*service database server stop service database remove-all-files All database files will be removed, do you want to continue? (y/n):* y

VX 9000 requires re-install using the VX9000-INSTALL-5.8.3.0-041R.ISO image due to changes to the flash partition (25% of the allocated disk size – 4GBMin, 128GB Max) to take effect:

- o Export configuration before reinstalling the VX.
- $\circ$  To preserve the same MAC address (and therefore the serial number for licensing)
	- o Delete current hard disk from the VM
	- o Add new virtual hard disk
	- o Connect ISO file as virtual CD
	- o Boot into CD to start installation process
	- o After installation is complete, restore configuration from backup

## *5.2 Important Notes on Downgrade – NSight and Captive Portal*

When downgrading from WiNG 5.8.2 to a lower versions of WiNG, following are the downgrade steps needed for NX 7500 (for Captive Portal), NX 9500, NX 9600 and VX 9000, if Nsight or Captive portal are enabled

- o Backup the database for any future use
- $\circ$  Load the required image version on to the device using upgrade and additional commands listed below:
	- *upgrade tftp://<server-ip-address>/<filename>*
	- *no use nsight-policy (Needed only if Nsight was enabled)*
	- *commit write*
	- *service database server stop*
	- *service database remove-all-files*
	- *All database files will be removed, do you want to continue? (y/n):* y
- o After the device reload, restore the captive portal database, and the device is ready for deployment.

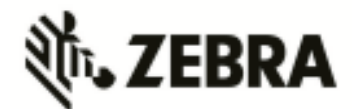

### **6. Important Notes**

#### **New in v5.8.3**

- 1. HTTPS connections will use TLS 1.2 ciphers by default. To allow backward compatibility for non TLS 1.2 capable devices to connect– configure in management policy, "no https usesecure-ciphers-only".
- 2. Added an event log message to report an error condition when an ACL using alias (network, network-group etc) definitions results in expanding to more than 500 rules per ACL. The ACL will not get applied and the following log message is generated (event history/syslog) – "ACL rules exceeded the maximum limit; reduce the rules for ACL to get installed".
- 3. EX 3500 and T5 adoption running non TLS1.2 compatible version will need to have "no https use-secure-ciphers-only" configured to get adopted.
- 4. NSight: In addition to being able to search for a mac-address in the global search box using 11-22-33-44-55-66/11:22:33:44:55:66/112233445566 formats, now a user can search using the Cisco MAC Address format 1122.3344.5566 as well.
- 5. Added a CLI command in mint global policy to enable/disable the checksum validation for certain mint control packets such as LSP . To ensure the integrity of the LSP packets received checksum is added as an optional field. [no] lsp checksum
- 6. The ftp server throttles simultaneous connection from same host to a limit and it is implementation specific. The new CLI can be used to configure the simultaneous connection to a FTP server.

remote-debug max-ftp-sessions <1-400>

[no] remote-debug max-ftp-sessions

device-override remote-debug max-ftp-sessions

7. SSH diffie-hellman-group1-sha1 key exchange algorithm was removed due to this older SSH applications might not work with WiNG 5.8.3 and customer will need to update to use newer more secure versions of SSH clients.

### **New in v5.8.2**

- 1. Zebra NSight please refer to "Zebra NSight Deployment guide" posted on Support site under product manuals.
- 2. Application Visibility
	- o In bridge-mode tunnel setup where Application Visibility is enabled on the controller, APs will also have to be enabled for application visibility (DPI engine support on the platform is required) for Wireless Client statistics
	- o Number of clients and top client information may be missing from certain entries on all application list. This may happen when the application is detected on the wired side or in the case where the usage for this application is very minimal.
- 3. VX-9000
	- o Not supported on Amazon instance type C4 due to kernel limitation
	- $\circ$  Secondary storage: VX 9000 has disk size limitation on the default disk of 2TB. However, when a secondary virtual disk is used, VX 9000 can support disks size larger than 2TB
		- Enabling secondary storage does not copy data files to the new location
		- It is recommended immediately after provisioning the guest instance, before enabling NSight or Captive-Portal

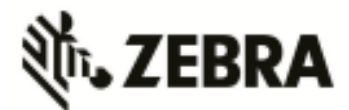

- If the secondary storage needs to be enabled after NSight/Captive-portal, it is recommended to backup the database, and restore the database after secondary storage is enabled.
- If the VX 9000 instance is not a primary (replica-set member), the database server will perform full data sync after it is restarted with the new secondary storage disk
- o VX 9000 requires re-install using the VX9000-INSTALL-5.8.3.0-041R.ISO image, if the user intends to configure NSight / Captive portal functionality. This is due to the changes to the flash partition (25% of the allocated disk size – 4GBMin, 128GB Max) to take effect:
	- Export configuration before reinstalling the VX.
	- To preserve the same MAC address (and therefore the serial number for licensing)
		- o Delete current hard disk from the VM
		- o Add new virtual hard disk
		- o Connect ISO file as virtual CD
		- o Boot into CD to start installation process

After installation is complete, restore configuration.

- 4. Multi-byte (Chinese Character) SSID
	- o Max limit of 64 character length for multi-byte SSID
	- $\circ$  Known limitation with Windows 7 Clients: Available Networks UI display unexpected characters for multi-byte SSID
- 5. SWiFT UI
	- $\circ$  Adoption mode under basic settings will take effect with pressing commit button twice.
- 6. Import running configuration function is supported only through the CLI.

#### **New in v5.8.1**

- 1. Some mobile devices (Apple) that use LDAP EAP-TLS as primary means of authentication can fail authenticating to WiNG controller. Work around would be configure authentication type as PEAP-MSCHAPv2 on the controller when using LDAP.
- 2. AP7522, AP7532, AP7562, AP8232, AP 8222 and AP7502 do not support multiple SSIDs per BSSID due to restrictions enforced by the chipset/driver. WiNG 5.8.1 adds commit time validation for multiple SSIDs per BSS for AP 7522, AP 7532, AP 7562, AP 82xx and AP 7502 and will throw an error if misconfiguration is detected.
- 3. Adaptivity recovery on/off command gives the user ability to configure adaptivity recovery. When adaptivity recovery is turned off, if radio enters adaptivity mode then it will not switch channels. By default – this feature is enabled..
- 4. WiNG 5.8.1 adds GUI support for psk key overrides per rf-domain.
- 5. LDAP chase referral has been disabled by default in all platforms to address memory and authentication related issues. It can be enabled if necessary under radius server policy.
- 6. If the CLI command "upgrade <URL> on <device-name>" is being used then please note it has been changed to "upgrade <URL> <device-name ...>".
- 7. Added additional filters to be used on rf-domain when remote-debug is done on rf-domain. Additional filters include area, floor, and containing field which takes a substring of hostname and selects devices matching that hostname string to run remote-debug.

#### . **New in v5.8**

- 1. Zebra NSight
	- $\circ$  Zebra NSight is supported on the NX 9500, NX 9600 and VX 9000 platforms with the following scale limits:
		- VX 9000 : Supports up to 10,000 APs (@ 500 RF domains) / 5,000 (@ 1000 RF domains)
		- NX 9500 : Supports up to 6,000 APs (@ 200 RF domains)
		- NX 9600 : Supports up to 3,000 APs (@ 200 RF domains) *[Note: NSight scale numbers are relatively lower in NX 9600 than NX 9500 due to IOPS limits in RAID5 disk configuration. Future WiNG releases will change RAID configuration in NX 9600 to RAID1+0 for improved IOPS]*

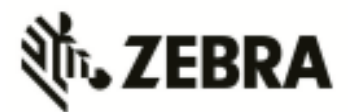

- o Zebra NSight license is preloaded in WiNG 5.8 (platforms: NX 9500, NX 9600, VX 9000) for immediate use, limited to 120 days from the date of install. The user is expected to purchase and install required number of Zebra NSight subscription license for continued operation.
- $\circ$  New dashboard created via one browser session will be not be visible/available on a different, already open session. It will be available for any new session logins.
- $\circ$  The filters, for instance selecting a specific WLAN, on the Dashboard widgets will apply even when the user moves across sites/levels on the left-side navigation tree.
- o *Top/bottom 10 grid tables in the summary page (and in the widgets) will not show any data if the table entries values are zero.*
- $\circ$  For Zebra NSight system running for a limited amount of time (few hours), 'Top App by usage' may not show details for larger aggregate statistic duration (1 month, 3 months).
- o 'location' command in the rf-domain configuration will be used to store geo-coordinates of the site-location for MAPVIEW functionality.
- o *While using 'Heatmap' on the MapView/Floormap, user must select one channel at a time for correct heatmap view*
- o *In Hierarchical Mode, an offline AP may show up as online status under local controller details. The correct AP status shown on the Key Metric Strip or the device list/details.*
- o *In MapView/Floormap the user defined custom columns in show table option may not be retained after page refresh.*
- o *The top X charts in the summary page may show incorrect client count when the clients are roaming*
- 2. Captive-Portal
	- $\circ$  Captive portal user database storage is supported on the NX 95XX/ NX 96XX/ VX 9000 and NX 75XX platforms with the following scale limits:
		- NX 95XX/ NX 96XX / VX 9000 2 Million user identities
		- NX 75XX 1 Million user identities
	- $\circ$  If client device roams (to a nearby AP) between the initial connection redirect and the registration action, the registration may not work and user needs to close/open the browser to connect/register to the captive portal.
	- $\circ$  Upgrade to 5.8 (from 5.5.x and above) will do a one-time import on the existing (SQ lite) user database into the newer MongoDB database.
	- $\circ$  Configure "bypass captive-portal-detection" in the captive-portal-policy to ensure the OAUTH functionality works properly on the iPhones and Windows mobile phones.
	- $\circ$  While uploading logo/images for captive portal using sftp in CLI, the user will not be prompted for password and is expected to supply along with the username in the command line.
	- $\circ$  With over 1.5 million user entries in the Captive-Portal database, the controller may respond with a delay for the CLI command "show guest-registration user trends time all" when issued after restart/reboot.
	- o User trend data graphs and charts are shown in UTC timezone
- 3. Application Visibility & Control
	- o The Blackberry/email, Blackberry/encrypted and Blackberry/messenger will be categorized under the application 'Blackberry'
	- o *Clearing application stats resets the tx and rx counts to zero and does not affect the current active flows.*
- 4. Client-Bridge
	- $\circ$  Packet capture on the infra-AP with traffic using CCMP are unencrypted packets due to hardware based CCMP encrypt/decrypt operation.
	- o The INF WLAN VLAN must match the VLAN used in the Client Bridge GE1, WLAN and SVI.
- 5. Wired 802.1x with Mac-Authentication enabled: Microsoft Windows clients must have "Fallback to unauthorized network access" enabled for mac-authentication to occur in the event of an 802.1x failure
- 6. EAP Termination
	- o MS-CHAPv2 is mandatory for EAP termination functionality

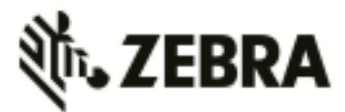

- 7. VX 9000
	- $\circ$  Flash partition has been increased to 1Gb with . iso install. Simple . img upgrade will continue to work with the old 64MB flash partition.
	- $\circ$  User may observe "Low memory on the running VM" message when installing VX for the first time with large disk size allocations (1TB or more).
- 8. AP 7502
- o AP 7502 does not support WEP-128 and Keyguard on the 5GHz radio
- 9. Centralized EX-3500 switch management
	- o User must add VLAN to the VLAN database before assigning VLAN to a port
	- o While configuring processor/memory threshold commands from a centralized NX/VX controller, the falling threshold must be set prior to rising threshold.
	- $\circ$  Switch port VLAN configurations may not get configured properly after the controller reload operation
- 10. Commit warning pop-up message will appear when VPN step-by-step wizard is selected to ensure the previous config changes are saved.
- 11. WiNG Express
	- $\circ$  Express Manager, NX 5500E, comes preloaded (default) with 128 Express AP adoption licenses.
	- o The preloaded adoption licenses on the existing Express Manager platforms, VX 9000E and NX 7510E, has been changed from 64 to 128 starting with WiNG 5.8.
- 12. To operate Cisco phones with AP 7532, the interface radio settings should include dynamicchain-selection strict
- 13. Captive Portal: OAUTH may not work properly with Lumina phone running older Windows version (< 8.1). Please upgrade Lumina phones to latest OS.
- 14. The WiNG GUI may become unresponsive in Firefox browser when 10,000+ adopted APs are displayed on the navigation tree. This is due to Shockwave plugin.

#### **New in v5.7.2**

- 1. WiNG 5.7.2 includes performance improvements for AP 7532/7522 when connected to 3af power source.
- 2. Added support for host alias for critical-resource ip-address that user can define on AP device or Profile context.
- 3. WiNG 5.7.2 adds NAND fixes and new bit error correction algorithm for AP 650/6532 to reduce potential flash corruption issues.
- 4. WiNG 5.7.2 validated VMM support on AP 7562.

#### **New in v5.7.1**

- 1. AP 622, 6522, 6562 Default value for radio lna control on 2.4GHz has been changed to improve receive sensitivity and range in low/medium AP density environments.
- 2. DHCP Vendor Class Identifier has been changed use "Wing" instead of Motorola (5.7)/Zebra (5.5.6) to be consistent with rest of re-branding changes, e.g. WingAP.AP7532, WingAP8132, WingRFS.RFS4000 and etc.
- 3. Captive Portal internal web-page templates are enhanced for mobile friendly rendering. Existing WiNG5.x deployments using internally hosted web-pages for captive portal will automatically get this functionality on upgrading to WiNG5.7.1. Please note that there will be slight changes to pages – page style, background color, font color etc.
- 4. AP 7562 sensor functionality will be supported in later ADSP release.

#### **New in v5.7**

- 1. FIPS: Encrypted parts of configuration are lost when downgrading from WiNG 5.7. Workaround:
	- disable password encryption before the downgrade #no password-encryption secret 2
	- <password>
	- perform the downgrade
	- enable password encryption

#password-encryption secret 2 <password>

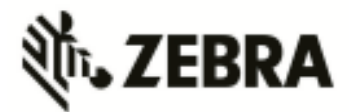

- 2. 'no ip dhcp trust' functionality does not work on the AP 7502 FE ports.
	- FE port on AP 7502 will not drop the packet because switch on AP 7502 is not configured to drop. FE port will pass discover packets from dhcp server irrespective of "no ip dhcp trust" to ge1. User can configure GE1 to drop.
- 3. The AP 6521 will include support for configuration and management of the on-board AAA server in the HTTP User Interface. This UI is found on the standard WiNG OS for the AP 6521, and the AP 6521 Express. Please note that the Virtual Controller function will be disabled when the onboard AAA server is enabled on a standalone AP 6521. To use the Virtual Controller function, you must disable the on-board AAA server.
- 4. Web Filtering :
	- URLs in custom category will get priority over standard/predefined category irrespective of precedence configured
	- Web Filtering is not supported on the NX65xx/NX45xx platforms
- 5. Wired captive portal to support clients with MAC authentication, 802.1x configuration is also required on the controller
- 6. OpenDNS:
	- The dhcp server/pool policy configuration is required to include the OpenDNS IP (*208.67.220.220, 208.67.222.222* **)** as the dns-server
	- The ip access-list is required to include the following firewall rules to prevent clients from using any unauthorized DNS server *permit udp any host 208.67.222.222 eq dns rule-precedence 1 rule-description "allow dns queries only to OpenDNS" deny udp any any eq dns rule-precedence 10 rule-description "block all other dns queries"*
- 7. WiNG Express Manager
	- a. Express Manager (NX 7510E) can be accessed using default IP 192.168.0.1 and 'admin' is the supported user role.
	- b. Smart-RF is enabled by default with channel override capabilities on individual APs. Any Smart-RF channel list change will take effect after the device reboot.
	- c. RADIUS services will not be supported on AP 6511 and AP 6521.
	- d. DHCP service should be started at the site-level and APs have to adopted to the Express Manager before starting the DHCP service.
	- e. VLAN 1 and 2200 are reserved VLANs they are not available for user configuration
	- f. GUI will be supported on the following browsers/version
		- i. IE10 and above
		- ii. Chrome
		- iii. Firefox
	- g. Country code should be configured at the site-level for the AP radios to function.
	- h. Auto-provisioning policy must be created before adopting APs to a site. Express Manager needs to be reloaded for any changes to the auto-provisioning policy to take effect.
	- i. Event history page may experience slow to refresh when the event table size is large
	- j. Default profile configuration (inherited from the system) can be modified at the sitelevel, however needs manual reconfiguration to revert to defaults
	- k. Disable DFS checkbox under Advanced Smart-RF tab removes DFS channels from the available channel list
	- l. Floor maps should be loaded independently on the standby in a cluster scenario
	- m. Firmware upgrade for the Express Manager should be administered through the System basic configuration screen. Upgrading through the devices screen is not supported.
	- n. Access to the NX 7510E USB port is not available from the Express Manager UI
	- o. There is no periodic auto-refresh for the UI charts, tables and map. Needs manual page refresh using refresh button.

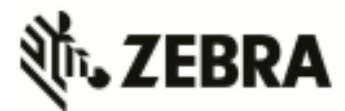

- p. Site icon can be removed from the Dashboard map only after the corresponding site profile has been deleted from the system.
- q. AP upgrade status is shown on the Active Express Manager while the upgrade is initiated from the Standby in a cluster setup
- r. Site connectivity to the Express Manager needs to be active for the mac-registration feature to function.
- s. For infinite lease option on the dhcp pool configuration, the user needs to set "0" for the day, hours and minutes.
- 8. ETSI 1.7.1 Adaptivity Limitation on AP 622, AP 6522, AP 6562 This note applies to the following APs that end with "-EU". These APs are sold to countries that comply with the EU directives - AP 622, AP 6522, and AP 6562. This does not apply to APs that end in "-US" or "-WR"
	- Radio 1 will support operation as a 2.4Ghz data radio compliant with ETSI 1.7.1 adaptivity directive
	- Radio 2 cannot be enabled for operation as a 2.4Ghz data radio. Radio 2 will support operation as a 5Ghz data radio only
	- If using Radio 2 in 2.4Ghz, please enable Radio 1 for data access in 2.4Ghz
	- When Radio 2 is configured as a dual-band security sensor with an ADSP appliance;
	- Radio 2 will not support Air Termination, AP Test, and Network Assurance at 2.4Ghz band
	- Radio 2 will support receive packet and forensic security analysis at 2.4Ghz band
	- Radio 2 will support Air Termination, AP Test, Network Assurance and all packet receive functions on the 5Ghz band
- 9. The following defaults and CLI commands / help-strings have been changed as part of the debranding :

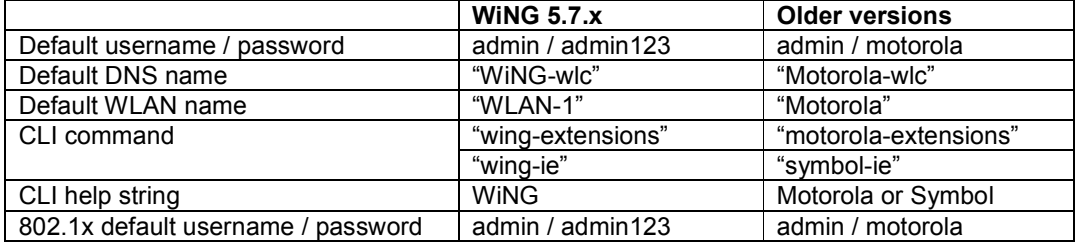

10. AP 6522/6532/6562/71xx - VRRP and OSPF feature support have been removed

#### **New in v5.6.x**

- 1. IPV6:
	- IPv6 ACLs do not support the object oriented firewall feature in this release.
	- IPv6 implementation does not support IPsec VPNs in this release.
	- IPv6 MLD snooping is not supported on the ethernet switch ports on the NX 4524 and NX 6524 platforms. It is supported only on UP1, UP2 ports.
	- IPv6 When there are multiple DHCP servers (one for IPv4 and another for IPv6) that respond to option 191, ensure that both provide valid IP addresses/ hostnames. Otherwise, with both servers responding the later response will override the previous response. If the later response does not contain valid information, AP will not be able to adopt to the controller.
- 2. VX 9000:
	- MAC address of the device should not be changed once installed/configured.
	- Only 1 GE1 interface is supported on the VX platform.
	- VX 9000 instances running in Amazon EC2 must use "Elastic IP" to retain the public IP when the instance is stopped and restarted.
	- VX 9000 VMWare and other hypervisors need to be configured in promiscuous mode for features like VRRP to work correctly.

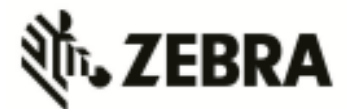

- When creating a cluster between multiple VX 9000's, all instances should use identical resources (e.g. replication from one instance with higher memory to a smaller one can lead the smaller instance to run out of memory).
- VX 9000 Ipv6 is not supported when using Microsoft HyperV as the virtualization platform. Dataplane support does not work correctly with Microsoft HyperV. It works fine with other supported hypervisors.
- 3. Captive Portal Time Based Voucher is only supported with Active: Standby configurations. Active: Active based clusters are not supported. The database gets replicated from the Active Controller to the Standby Controller periodically (default is 5 min).
- 4. eBGP Scaling by platform is as follows:
	- RFS 4000/RFS 6000 6000 routes
		- NX 9510 9000 routes
		- NX 4500/NX 6500 12 routes
- 5. T5 adoption https must be enabled on the WiNG controller for T5 adoption to work
- 6. Wired Captive Portal
	- If wired captive portal is being used along with wireless captive portal on the same controller, then same captive portal policy needs to be used for both wired and wireless captive portal enforcement.
	- If Wired captive portal is being implemented for a particular bridged vlan on the controller's physical interface that receives APs traffic, then applying wireless captive portal for the same bridge vlan is not valid, since the wireless client will then be subjected to captive portal enforcement twice.
- 7. The following default values have been changed/ corrected:
	- *route-limit num-routes 12288 retry-count 5 retry-timeout 60 reset-time 1| route -limit num*routes 12288 retry-count 5 retry-timeout 60 reset-time 3 ..... reset time was changed from 1 to 3.
	- vrrp-state-check command previously present in "router ospf" context, has been moved to device/profile context
	- min-misconfiguration-recovery-time 120 .... Was increased from 60 to 120.

### **New in v5.5.6**

1. Currently, for all events, forward-to-switch is on by default. Due to this setting a controller adopting many APs gets too many events sometimes. So for certain events, forward-to-switch setting will be off by default. This will apply whether event-system-policy is used on not. The events being changed are:

"dot11 client-associated", "dot11 client-disassociated", and "dot11 client-info".

- 2. Flow control on AP 6511 has been disabled to prevent transmission and receive of pause packets.
- 3. AP discovery tool will work on windows 7 laptop only with static IP.

#### **New in v5.5.5**

- 1. When upgrading to WiNG 5.5.5 AP statistics will not be available on the controller until APs have also been upgraded to WiNG 5.5.5.
- 2. CPLD images on AP 7131/7161/7181 have been updated. AP 7131N CPLD image is without change.
- 3. "No service" page for captive portal enhancements: WiNG 5.5 has introduced support for "no service" page support. However - the failure page was ONLY displayed if the Access Point (or Wireless Client) can reach a DNS server. WiNG 5.5.5 addresses the issue with DNS reachability and provides option to configure "service monitor dns crm <crm-name> vlan <failover-vlan>". This service command will monitor DNS server reachability. When DNS server is not reachable, the clients are moved to failover-vlan. In the

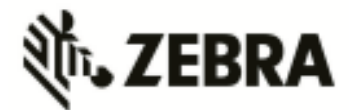

failover-vlan every time DNS request comes from captive portal clients, they are redirected to Noservice page since DNS server is not reachable.

In case of extended VLAN, CRM for service monitor should be configured on the controller with sync-adoptees option. Any CRM state changes would be forwarded to the adopted devices which would redirect the wireless clients on the WLAN to no-service page in case the monitored CRM is down.

- 4. AP 622/6522/6562 enhancement for radio 1. New configuration option added to improve Rx sensitivity of Radio 1 (2.4GHz) on AP622/AP6522/AP6562 platform. Useful for deployments with low AP density, high ceilings (warehouses), VOIP services etc. Under radio configuration (profile/device  $\rightarrow$  interface radio 1): "*service radio-lna ms*" Default is "service radio-lna ang".
- 5. MCD devices with Jedi radios can have connectivity issues when 5.5 and 11 mpbs rates configured on infrastructure. Impacted devices are: MC1790, MC5590, MC7590, MC7594, MC9590, MC9596, MC3190, MC75, MC9190, MC55, VC6090, VC6096, MT2090, MK3900, MK4900, MK590.

If SSID/band is used exclusively for 802.11g or 802.11gn devices (i.e. no 802.11b devices), configure the data-rates on the SSID/radio to be "g-only" or "gn" or custom with 5.5 and 11 Mbps excluded from the basic rate set.

If SSID/band is used by 802.11b-only devices as well, configure the data-rates on the SSID/radio to be custom with 1 Mbps and/or 2 Mbps as basic and exclude 5.5 Mbps and 11 Mbps from the supported rates.

### **New in v5.5.4**

1. New event was added to track down IP address of associated client. All events are enabled by default in the system.

 *Rfs4000(config-event-policy)#event dot11 client-info* 

2. One can now configure SNMP community strings for SNMP traps. Previously it was using default community string – public.

*Rfs4000(config-management-policy-default)#snmp-server host <ip> <ver> <port> changed to* 

 *Rfs4000(config-management-policy-default)##snmp-server host <ip> <ver> <port> community ?* 

 *WORD Enter Trap Community Name* 

Host and Version is mandatory parameters while port (default 162) and community (default public) is optional parameters. Default community string is public.

### **New in v5.5.3**

- The command "*device-upgrade load-image <image-type> URL*" changed to "*device-upgrade load-image <image-type> <URL> <on device or domain name>"*. When on device or domain name is given then the image will be loaded on remote device or RF domain manager respectively. If URL is missing then location of the image will be images loaded on the self device.
- The command "*show device-upgrade versions on rf-domain-manager*" changed to "*show device-upgrade versions on <device or domain name>*".
- New web UI:
	- a. When using new web UI to configure Express SKU Aps use of CLI at the same time is not recommended as it can lead to configuration corruption.
	- b. New web UI configuration can't be done though Nexus 7 chrome browser as all the fields are misplaced in UI.
- Currently device upgrade on multiple rf-domains does not work from NOC controller when the RFDs are all controller managed. Each domain needs to be upgrade separately.
- Smart-rf calibration has been removed in this release.

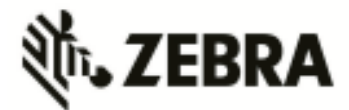

- NX 9xxx controller will not reboot correctly if USB flash drive is mounted. Please remove the USB when rebooting the controller.
- CDP and LLDP protocols are enabled by default on WiNG devices. If the wired infrastructure has a combination of managed and unmanaged switches and some are not CDP protocol aware, then CDP protocol needs to be disabled on AP profiles to avoid the L2 switch flooding the packets to all ports.

WiNG 5.5.x release introduced an enhancement to learn the APs wired side connected port through CDP or LLDP packet processing, so the CDP packet flooding needs to be avoided to eliminate the excessive packet flooding from the APS to controller.

• WiNG 5.5.4 does NOT include support for ADSP unified mode for NX 7500 series.

### **New in v5.5.2**

1. Change in behavior for *"show wireless xxxxx"* cli commands and techsupport for centralized controller deployments:

 For centralized controller deployments (multiple RF-Domains across distributed locations), all "show wireless xxxxx" commands will resolve only to the local rf-domain. This will prevent a "show wireless xxxxx" cli command without any rf-domain specified or a techsupport dump operation initiated on the centralized controller from collecting statistics information from all the distributed locations (rf-domains). New mechanisms have been added to collect rf-domain specific statistics individually or globally.

2. New Display Mode in the CLI to view RF-Domain specific or global (across all rf-domains) wireless statistics:

From the CLI (in EXEC mode/privileged EXEC mode):

"*on rf-domain <rf-domain\_name>"* sets the display mode for wireless statistics show commands to resolve to a particular rf-domain, all "*show wireless xxxxx*" commands executed in this mode will automatically return the output corresponding to that rf-domain without the user specifying the "*on <rf-domain\_name>"* extension to every command.

"*on rf-domain all*" sets the display mode for wireless statistics show commands to run in global mode – i.e. for each "*show wireless xxxxx*" command that you run, the controller will display statistics across all rf-domains.

3. Ability to generate wireless stats summary report on a per rf-domain basis or globally (across all rf-domains):

 From the CLI (in privileged EXEC mode) –  *"service copy stats-report rf-domain <rf-domain-name> <URL>" "service copy stats-report global <URL>"* 

Note: The above option could be utilized for generating inventory/reporting at a system level.

### **4. Deprecating the usage of TKIP Encryption:**

From January  $1<sup>st</sup>$ , 2014, the WPA TKIP is no longer allowed for Wi-Fi Alliance product certification. For AP/STA products wishing to support a legacy device that is capable of supporting only TKIP encryption, they are required to implement mixed mode with WPA/WPA2.

Following changes are enforced from WiNG 5.5.3 release onwards to comply with the above Wi-Fi Alliance requirement:

- Configuring encryption type as TKIP for a wlan will no longer be supported; wlans requiring to support TKIP clients should use tkip-ccmp as the encryption type.
- Upgrading from a prior WiNG 5.x to release to WiNG 5.5.3 will automatically modify the configurations for wlans using 'tkip' as encryption type to 'tkip-ccmp' and will add "service wpawpa2 exclude-ccmp" command to avoid any post upgrade incompatibility issues.
- For new configurations, to handle certain legacy/non-Wi-Fi compliant client situations where the client driver is incompatible or does not operate properly in a mixed mode TKIP-CCMP configuration, add the following command "service wpa-wpa2 exclude-ccmp" to the wlan configuration. This configuration allows the wlan to operate in TKIP only modes until the noncompliant wireless clients are phased out of the network.
- 5. Change in terminology for adoption/upgrade related action commands/events/traps:

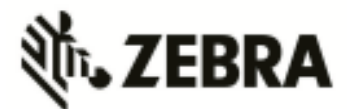

With WiNG 5.5 One View deployment scenarios supporting controllers to be adopted and managed by a centralized controller cluster, existing "ap-xxxxx" action commands have been replaced with "device-xxxxx" action commands. For example: ap-upgrade xxxx will now be referred to as device-upgrade xxxxx.

All adoption related events and traps are modified to reflect the "device" terminology instead of "ap".

- 6. Ability to optionally include 'dhcp client-identifier' as part of DHCP Discover/Request packets: If your DHCP server uses dhcp client identifier for static bindings (dhcp lease reservations) and responds only to DHCP Discover/Requests with dhcp client identifier present, then the client identifier can be included by configuring the following command "dhcp client include clientidentifier" under the SVI (interface vlan X) which is configured as DHCP client.
- 7. Auto-provisioning policy: 'reevaluate-everytime' command is modified to 'evaluate-always' and moved to 'auto-provisioning-policy' from device/profile context. Upgrade from 5.5.1 to 5.5.3 or later versions should work in accordance with location and syntax changes. However, downgrade from 5.5.3 to former versions would cause the command to disappear from all contexts.

### **New in v5.5.1**

- 1. NIST SP 800-131A regulation made 1028 bit certificates obsolete as of January 1, 2014. All selfsigned on-board certificates which are 1028 bits will be regenerated upon upgrade. Customers need to upgrade all third party certificates to be compliant to new regulations.
- 2. "show global domain managers" will show incorrect values for number of APs if domain has APs on version below WiNG 5.5.

### **New in v5.5**

- 1. WLAN controller does not retain saved auto upgrade configuration when downgrading from 5.5 to pre-5.5 release. This is because "ap-upgrade" commands were renamed to "device-upgrade" in 5.5. When upgrading to 5.5, the conversion happens automatically, however, when downgrading from 5.5 the previous firmware release does not understand "device-upgrade". The workaround is to manually fix the configuration.
- 2. Mesh Connex Migration With the introduction of Auto Channel Select, Mesh Connex Configuration will be migrated when the WLAN controller reboots. The following parameters get migrated:
	- Channel list from smart-rf is copied on to the rf-domain.
	- Priority meshpoint name and root recovery parameters are copied to the meshpoint-device configuration under device context or profile of the APs.
- 3. WiNG 5.5 extended L2tpv3 support for AP 6521, AP 621 and AP 6511. In addition on configuring l2tpv3 settings on those APs – following is required to be set in AP profile for l2tpV3 to work – "service l2tpv3 enable".
- 4. WiNG 5.5 introduced addition of precedence to ip nat rules. *ip nat inside source list mylist ? precedence Set precedence of access list*  For example: ip nat inside source list mylist precedence 1 interface vlan2 overload
- 5. In WiNG 5.5 legacy mesh related show commands have been replaced with 'mint' to remove confusion with meshpoint functionality. Use "show wireless mint links" to see the legacy mesh links.
- **6. Captive Portal Deployments using External (or) Advanced pages:**

Captive portal query string delimiter has been changed to '&' instead of '?' from WiNG 5.5 onwards. When upgrading to a 5.5.x based firmware, the JavaScript embedded in the external or advanced webpage(s) needs to be updated to parse the new style of query stings. Following line needs to be modified under function **getQueryVariable(variable), var vars = query.split("?"); === change it to ==L var vars = query.split(/[?&]/);**  Please ensure that this function gets updated in all the captive portal pages that uses it.

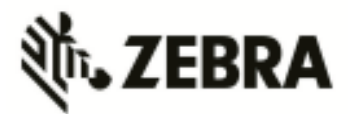

#### **New in version 5.4.x**

- 1. When upgrading from prior versions new profiles for newly supported platforms will not be present in the startup-config. User can either create a default profile or do "erase startup-config".
- 2. ADSP SA cannot be run through a mesh with AP7131N tri radio; non root AP has 3rd radio as sensor
- 3. Interoperability with Samsung S2 devices: A Samsung Galaxy S2 device sometimes fails to connect using EAP-MAC authentication and WEP64 encryption. It's recommended to reduce the number of attempts (authentication eap wireless-client attempts) from default 3 to 2.
- 4. With 802.11r enabled WLAN some clients might have problems associating. Please create a different WLAN for non 802.11r enabled clients.
- 5. MCX max range feature the maximum range is 25 km except for 5Ghz 40Mhz channels where range is 24km.
- 6. It's recommended disabling IP DoS attacks in firewall policy when configuring IGMP snooping.
- 7. 10 GbE support on the NX 9510 is limited to SFP+ SR interfaces that are included in the controller. LR or XR SFP+ are not supported.
- 8. There is a single profile for AP71XX. However, for AP 7161 and AP 7181 placement is set to "outdoor" at the device level. So even though the profile in the controller doesn't have the "outdoor" setting, when configuration is pushed to the AP, the outdoor placement is automatically enforced.
- 9. On AP 6511, AP 6521, ES 6510 or AP 621, when adopted by a controller, the GUI is disabled, to make the memory available for other core functions such as additional mint routes. It is assumed that when an AP is adopted to a controller the controllers' GUI will be used for its configuration. To re-enable the GUI on these APs - use the "memory profile" parameter. Note that when an adopted AP (6521, 6511) or ES 6510 is separated from a controller to operate in standalone mode, the GUI will remain disabled due to this feature, unless the above command is used. If APs are already separated from the controller:
	- Connect to AP CLI.
	- Set memory profile to 'standalone' under device override or profile context.

 If APs are adopted to controller then memory profile configuration change can be applied from controller CLI:

- Connect to Controller CLI.
- Set memory profile to 'standalone' under AP profile context.

Changing the memory profile reboots the AP which then comes up with GUI. e.g. CONTROLLER(config-profile-default-ap6511)#memory-profile (adopted | standalone).

#### **From previous releases (prior to 5.4.0.0):**

- 1. When using Juniper ex2200-24p-4g or related models when connecting Zebra Access Points either disable IGMP snooping on the Juniper switches to ensure AP adoption or configure firewall policy filter that will allow the flow of traffic to specified destination-mac-address – 01:A0:F8:00:00:00/48.
- 2. If using an 802.3af 10/100 power injector to power up the 802.11n APs, when plugged into a Gig E wired switch, please set link speed to 100 full, or user a GigE Power Injector.
- 3. APs (& ES) have a shadow or secondary IP for gaining access to the AP if the IP address of the AP is not known but the MAC address is known. To derive the shadow IP address of an AP, use the last two hex bytes of the AP's MAC address to determine the last two octets of the IP address. AP MAC address - 00:C0:23:00:F0:0A
	- AP IP address equivalent 169.254.240.10
- 4. To derive the AP's IP address using its factory assigned MAC address

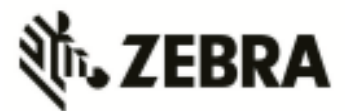

- Open the Windows calculator by selecting Start>All Programs>Accessories>Calculator. This menu path may vary slightly depending on your version of Windows.
- With the Calculator displayed, selct View>Scientific. Select the Hex radio button.
- Enter a hex byte of the AP's MAC address. For example, F0.
- Select the Dec radio button. The calculator converts the F0 to 240. Repeat this process for the last AP MAC address octet.
- 5. If the system flash is full from packet traces, crash files or ap-images, then there may not be enough space left on the device to create hotspot pages. If this happens, users must clear enough space from flash to allow hotspot pages to be created.
- 6. Multicipher support: Some of clients keep on sending deauthentication request when associated to WEP security WLAN in multicipher configuration. Please use different BSSIDs with the same WLAN, with different ciphers.
- 7. Commit is not allowed with radio configuration having two WLANs mapped with different data rates to the same BSS, as this is not a supported configuration.
- 8. Auto-tunnel for VPN
	- A single group id/PSK is supported on RFS controllers. All APs use same group id/PSK.
	- When APs are behind NAT (e.g. two remote sites), it is required that the AP IP address are different.
	- Auto IPsec tunnel termination has been verified on Cisco Gateways with PSK/RSA authentication.
- 9. VRRP
	- VRRP version 3.0 (RFC 5798) and 2.0 (RFC 3768) are supported. Default is version 2 to support interoperability. Please note that only version 3 supports sub-second failover.
	- Services like DHCP, RADIUS, NAT, and VPN running on the virtual IP are supported
	- For DHCP relay, you can point to the DHCP server as virtual IP
	- For VPN, on the initiator side, remote peer can be configured as virtual IP
- 10. If using TFTP to upgrade an AP 6521, AP 6511, ES 6510 or AP 621, on the TFTP server please configure the following settings: Per packet timeout – 15 seconds and Maximum retries – 20.
- 11. When using iPods as clients, you may see WPA2 group key rotation handshake failures while MUs are idle (2.4GHz band). Change the handshake timeout to 2 sec to correct this problem. From the wlan config, the cli command is: wpa-wpa2 handshake timeout X (where X is the timeout in ms, within a range of 10-5000)
- 12. Auto assign sensor is not available for AP 6511, AP 6521, ES 6510 or AP 621 since this feature requires a reboot on low memory devices, which cannot be done with Smart RF enabled.
- 13. To safeguard against unknown attacks, it is recommended that management access be restricted to authorized hosts/subnets. This can be done using the restrict-mgmt-access host/subnet cli command under management-policy.
- 14. When AP adopts to the Controller, the clock is not getting sync with controller clock immediately. It happens over period of time depending on time delta.

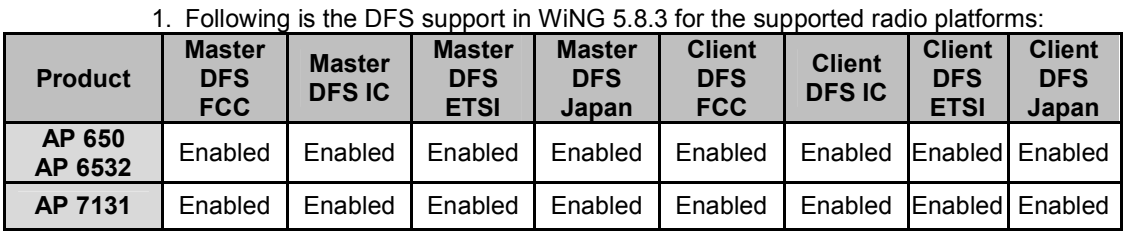

## **7. DFS Tables, Sensor and Radio Share**

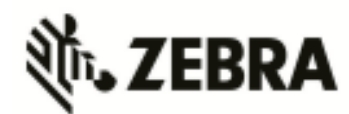

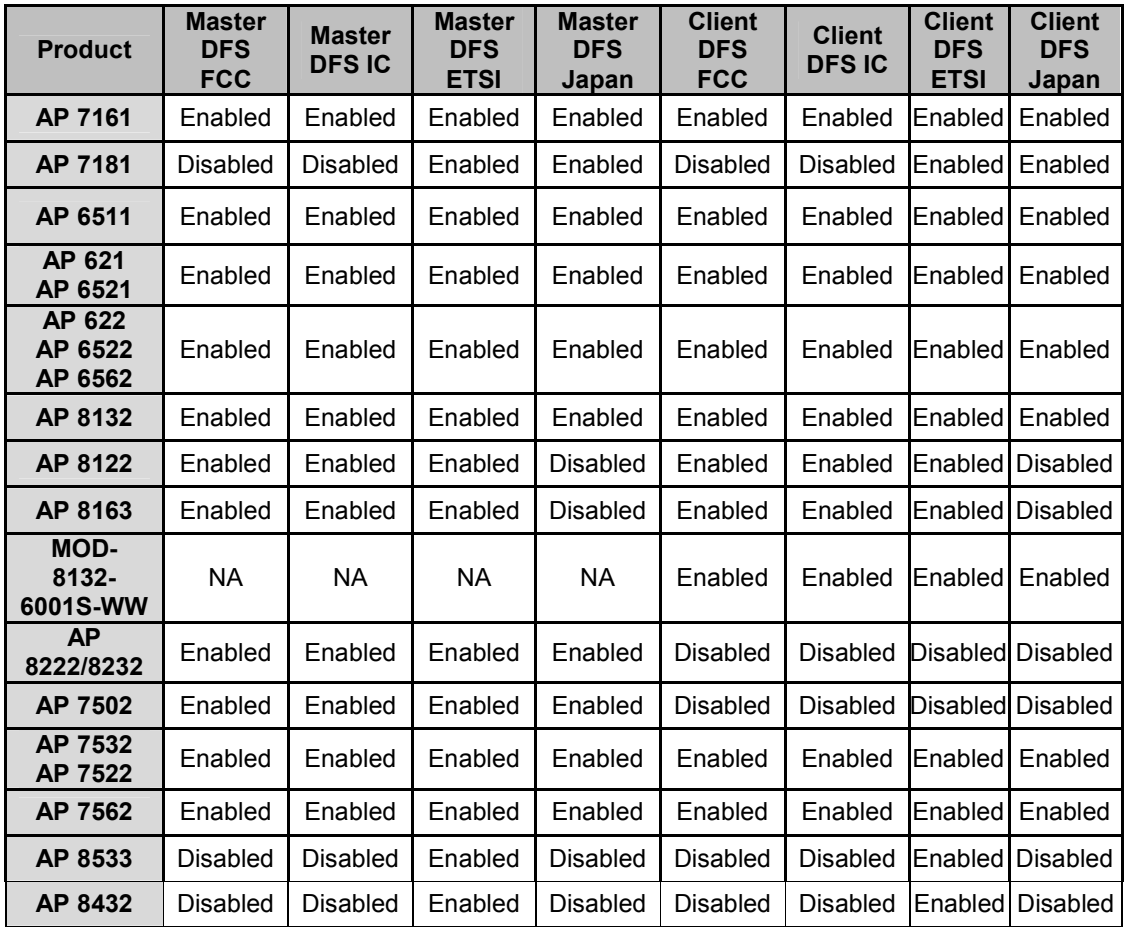

2. Air Defense sensor capabilities are supported on the 802.11n/802.11ac APs in this release, and are available for enabling the WIPS functionality as well as the Network Assurance Capabilities. There are some caveats on managing the AP directly via ADSP, for certain AP platforms:

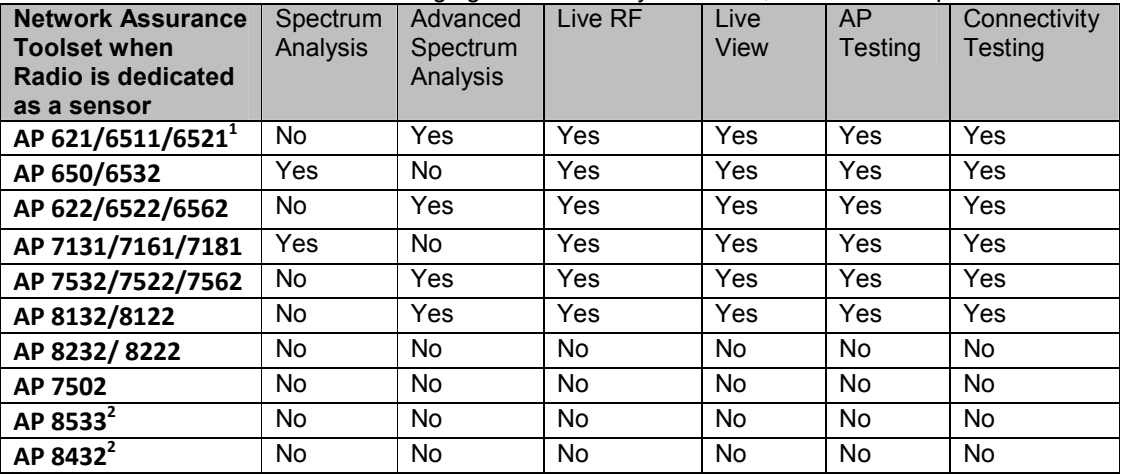

Notes:

 $1$ <sup>O</sup>GUI is disabled and number of SSH sessions is limited to 1

<sup>2</sup>Support is limited to WIPS only Network assurance and LBS is not supported for AP 8533 and AP 8432 in the dedicated sensor mode for WiNG 5.8.3. For WIPS - support is limited to dedicated sensor (Radio 3) for AP 8533. For WIPS - support is limited to dedicated sensor (Radio 1) for AP 8432.

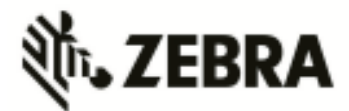

3. Radio Share functionality (allows for enabling the Network Assurance toolkit in ADSP, without dedicating a radio as a sensor) is available on the 802.11n/802.11ac APs with some caveats – please see details below:

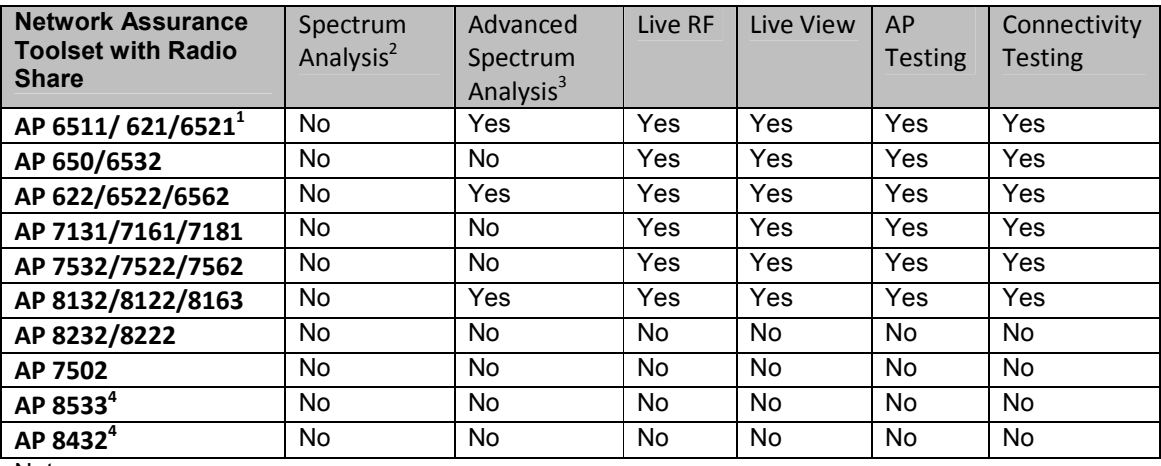

Notes:

<sup>1</sup>GUI is disabled when Radio Share is enabled.

 $2$ Spectrum Analysis is not supported with Radio share enabled.

<sup>3</sup>Advanced Spectrum Analysis in RadioShare mode may impact WLAN performance.

Radio-share is not supported for AP 8533 and AP 8432 in WiNG 5.8.3 (none of WIPS, network assurance and LBS functions in that mode are supported).

## **8. Vulnerability updates**

In case a patch has been applied to address vulnerability even though vulnerabilities was addressed – some security scans only check the version number of the component as opposed to testing the actual vulnerability – and therefore might still report issue being present.

### **WiNG 5.8.3**

openSSL package has been updated to 1.0.1p to incorporate latest security vulnerability fixes. CVE-2015-7547: glibc getaddrinfo stack-based buffer overflow

TLS/SSL Server Support for DES and IDEA Cipher Suites (ssl-des-ciphers) was removed

TLS 1.0 and TLS 1.1 disabled by default.

The SSH server support for the diffie-hellman-group1-sha1 key exchange algorithm, which is known to have a potential security weakness has been removed.

### **WiNG 5.8.2**

Linux kernel patched to address security vulnerability CVE-2015-5707

#### **WiNG 5.8.1**

openSSL package has been updated to 0.9.8zg to incorporate latest security vulnerabilities fixes. CVE-2015-5600 – openSSH package has been patched to address this vulnerability. openLDAP package has been updated to incorporate latest security vulnerabilities fixes.

### **WiNG 5.8**

cURL and libcurl packages have been patched to address security vulnerability CVE-2015-3143, CVE-2015-3145 and CVE-2015-3148.

RC4 algorithm has been disabled in SSL/TLS package used to address security vulnerability CVE-2015-2808.

NTP package has been upgraded to version 4.2.8p2 to address security vulnerabilities CVE-2015- 1798 and CVE-2015-1799

Linux kernel patched to address security vulnerability CVE-2014-8160.

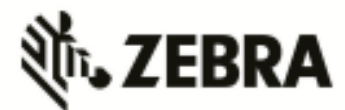

Xen package has been patched to address security vulnerabilities CVE-2014-8866, CVE-2015-2044, CVE-2015-2150 and CVE-2015-2151.

OpenSSL package has been upgraded to version 0.9.8.zf to address security vulnerabilities CVE-2015-0289 and CVE-2015-0293.

#### **WiNG 5.7**

OpenSSL package has been upgraded from version 0.9.8za to 0.9.8zc to address Purecloud security scan vulnerabilities.

 OpenSSH package has been ungraded to 6.6p1 and addresses security vulnerability CVE-2014- 2532.

#### **WiNG 5.5.6:**

NTP v4.2.8p1 that addresses the following security vulnerabilities outlined in CVE-2014-9297, CVE-2014-9298, CVE-2014-9295, CVE-2014-9295, CVE-2014-9295, CVE-2014-9296 . CVE-2015-0235 - GHOST Linux Vulnerability. CVE-2014-4877 - wget updated to v1.16.

#### **WiNG 5.5.5**

Updated GNU bash program for NX series of controllers that fixes the Shellshock family of security vulnerabilities outlined in CVE-2014-6271, CVE-2014-7169, CVE-2014-7186, CVE-2014-7187, CVE-2014-6277 and CVE-2014-6278.

Includes ability to disable/enable sslv3 for https module under management policy context. This is to address CVE-2014-3566 aka Poodle attack. New command is " https sslv3". Default setting is "no https sslv3".

#### **WiNG 5.5.2**

Security Scan reports: NTP "monlist" Feature Denial of Service Vulnerability "Serious; see EUI"

#### **WiNG 5.5.1**

Cross-Site Request Forgery (CSRF) based on CWE-352 family vulnerability SecScan Qualys: Deprecated Public Key Length (QualysVersion Scanner 7.3.31-1, Vulnerability Signatures 2.2.580-2) OpenSSH vulnerabilities - SSH Insecure HMAC algorithms enabled and SSH RC4 Cipher enabled

#### **WiNG 5.4.x**

CVE-2010-4478 - OpenSSH J-PAKE Session Key Retrieval Vulnerability CVE-2012-0814 - OpenSSH Commands Information Disclosure Vulnerability CVE-2012-3547 - Radius Security Vulnerability: freeradius and EAP-TLS length checks buggy CVE-2013-4559 - lighttpd: setuid/setgid/setgroups return values not checked CVE-2011-4362 - lighttpd: out-of-bounds read due to signedness error

### **9. Issues Fixed**

Following issues have been fixed in WiNG 5.8.3 release:

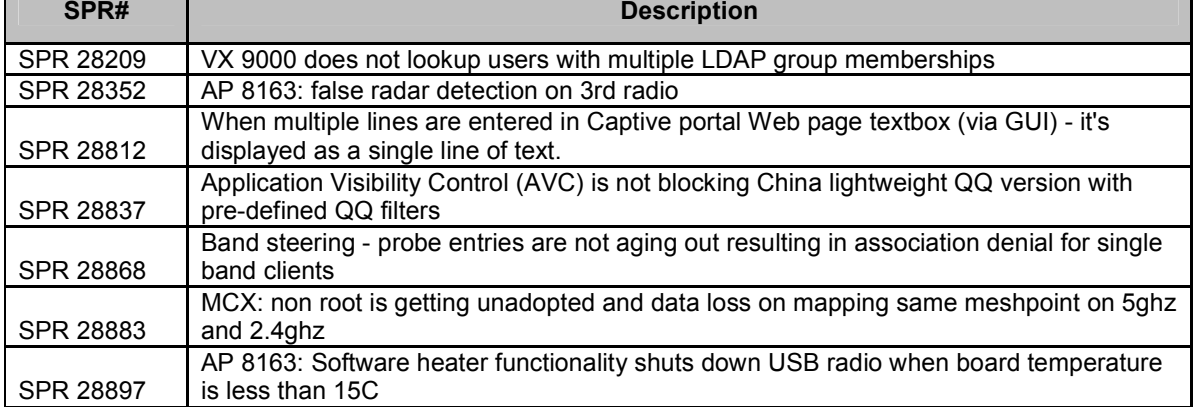

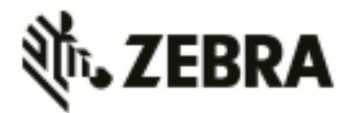

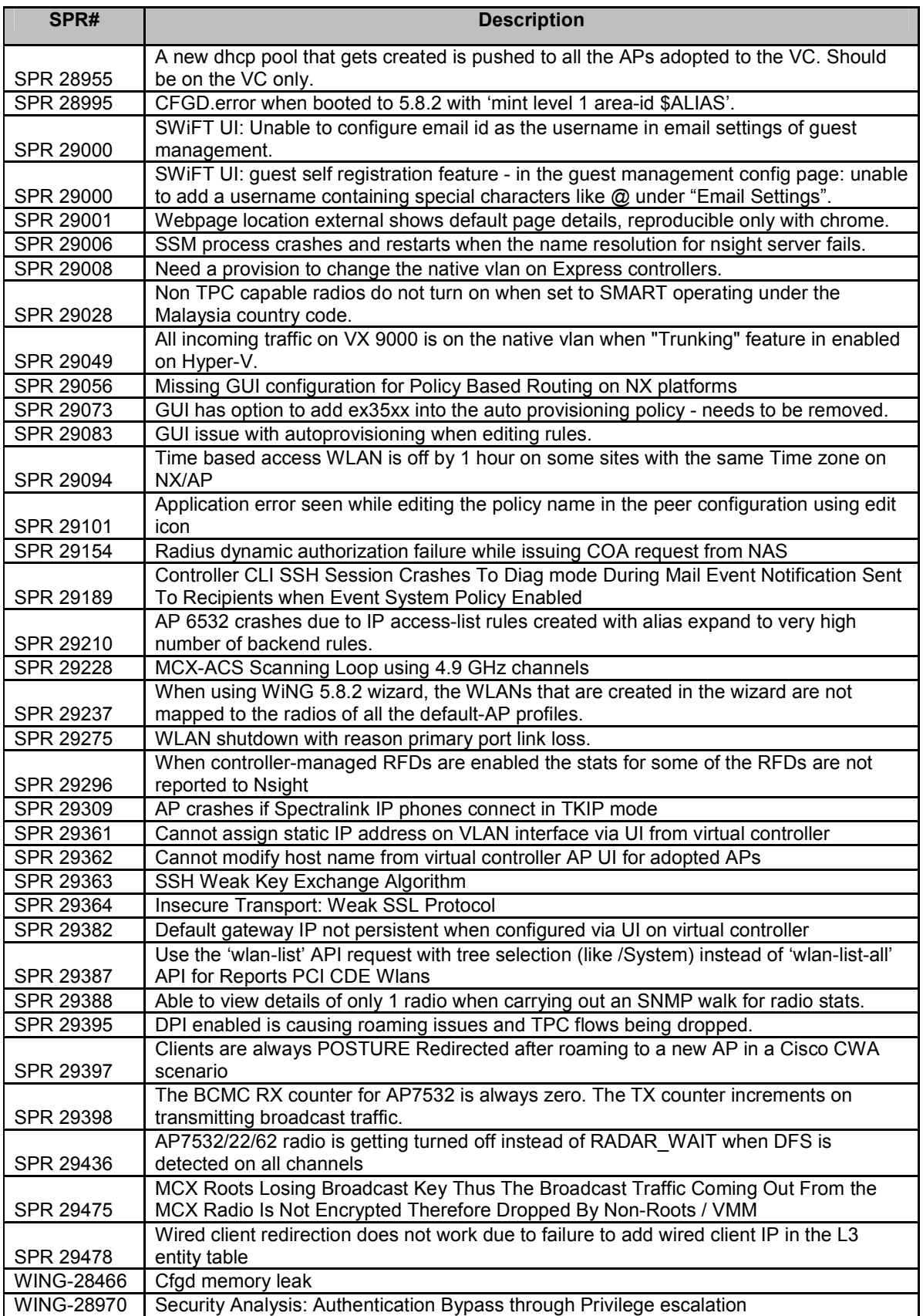

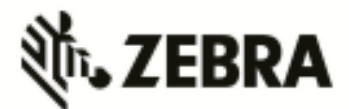

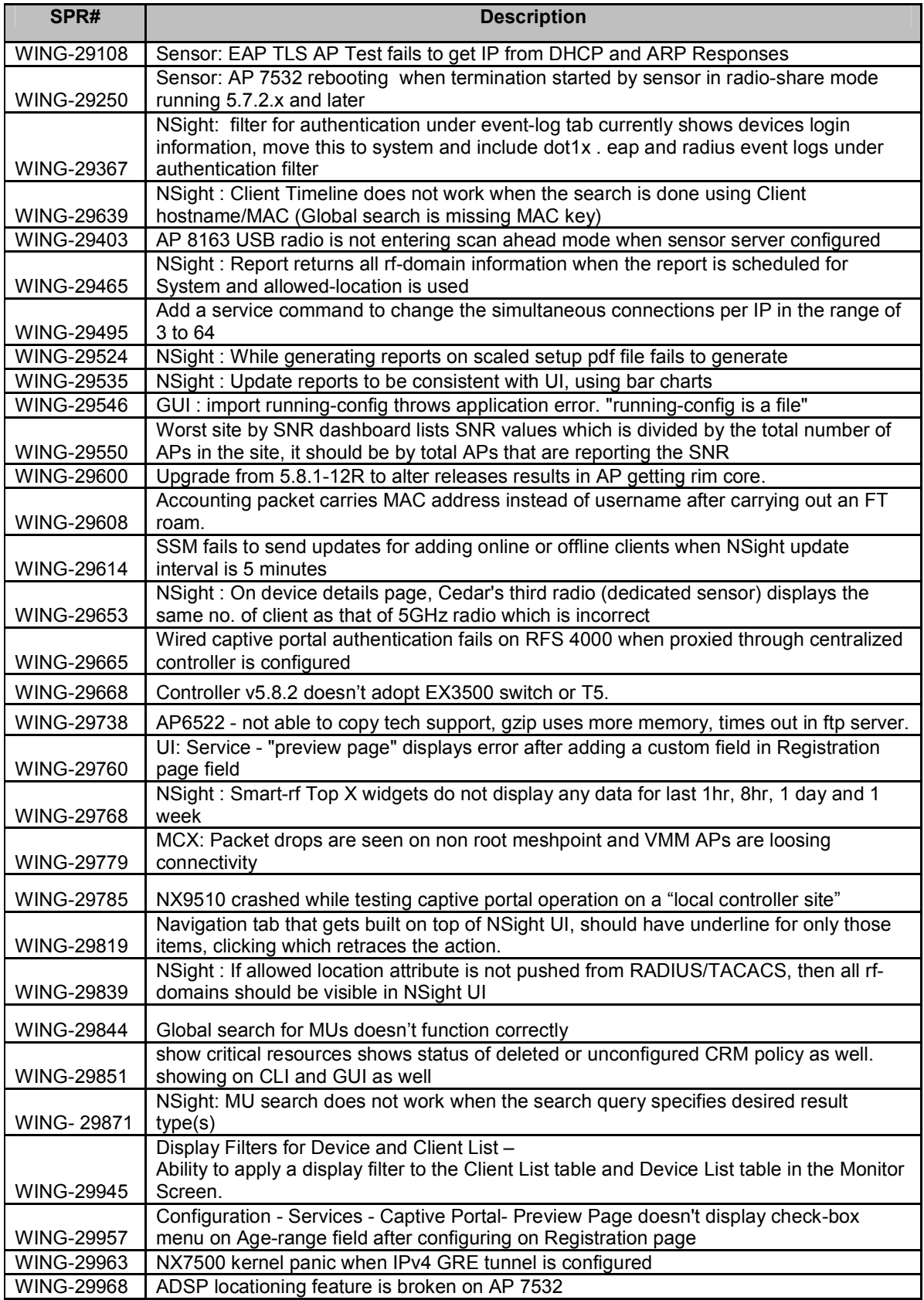

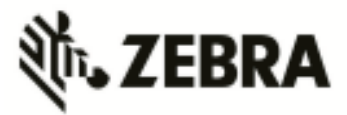

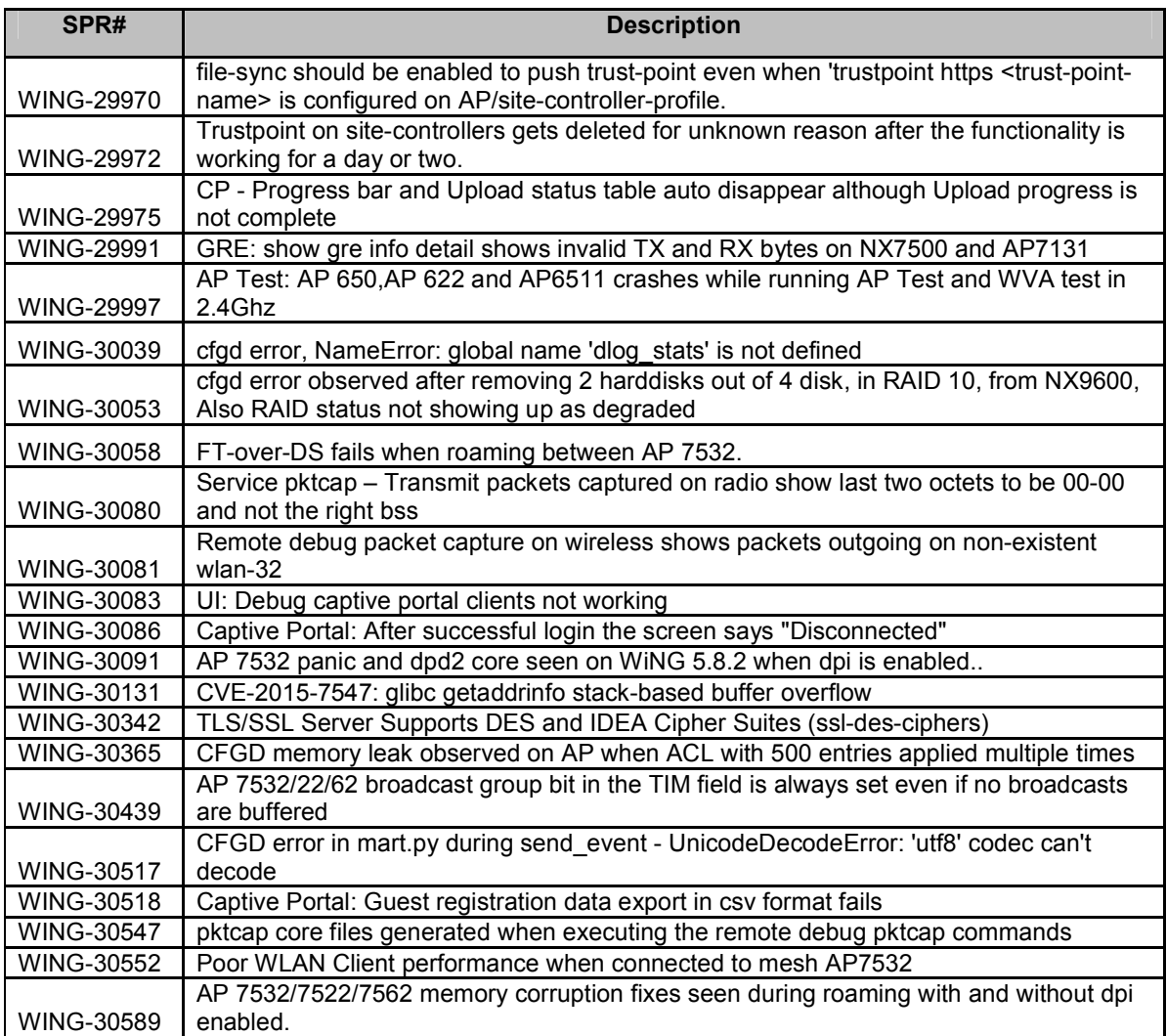

## **10. Known Issues**

Following issues are known issue in WiNG 5.8.x:

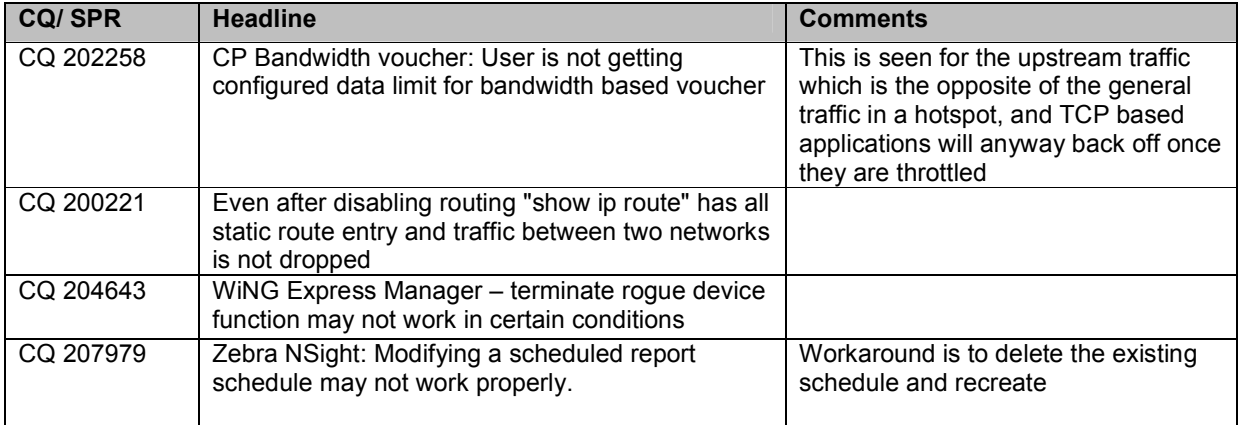

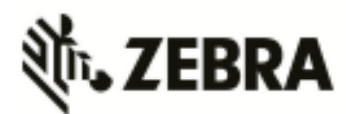

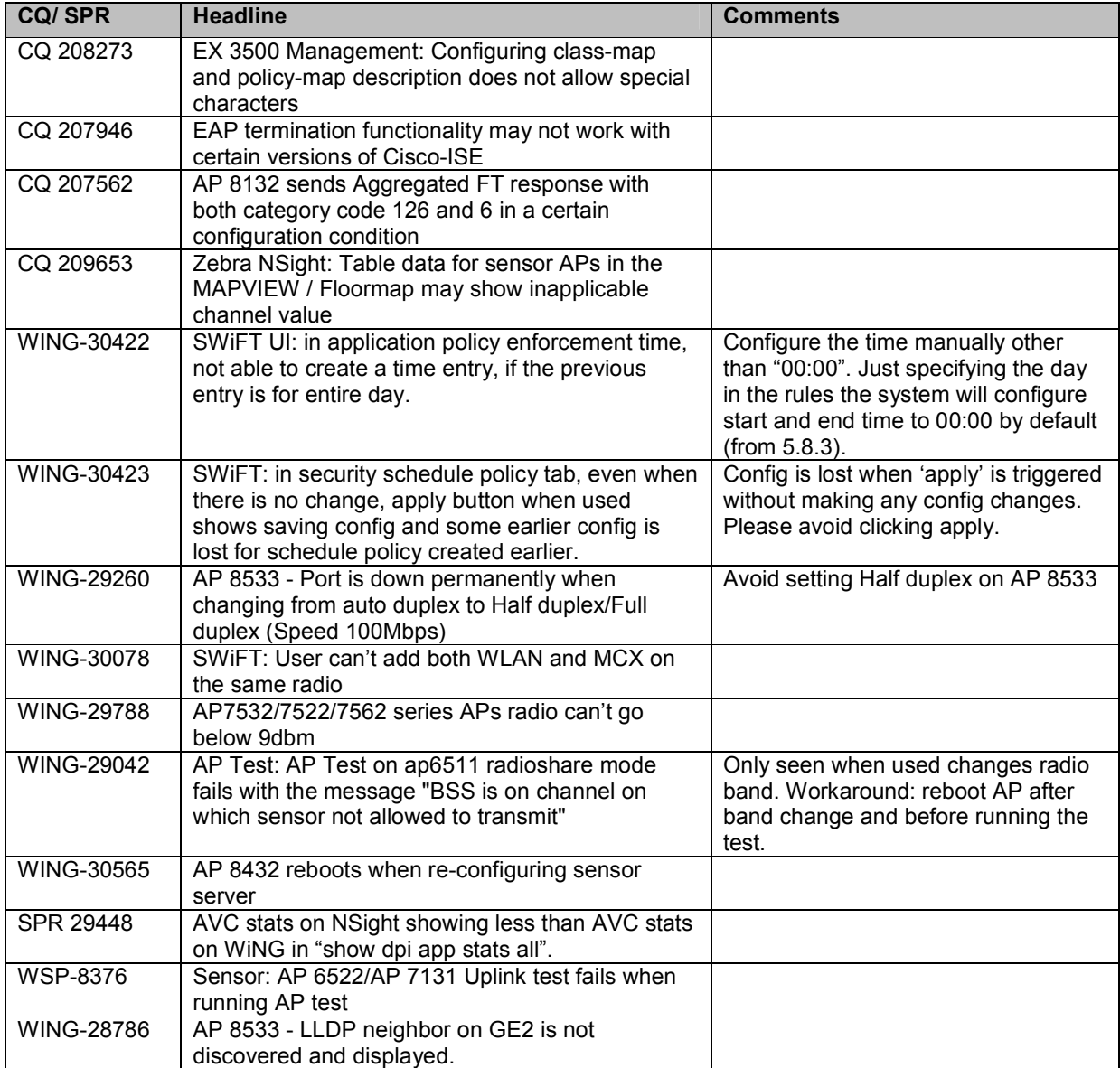

© Zebra Technologies. 2016. All rights reserved.